# **Vanguard Managed Solutions**

# Vanguard Applications Ware

Software Installation and Coldloading Manual ©2004 Vanguard Managed Solutions, LLC 575 West Street Mansfield, Massachusetts 02048 (508) 261-4000 All rights reserved Printed in U.S.A.

#### **Restricted Rights Notification for U.S. Government Users**

The software (including firmware) addressed in this manual is provided to the U.S. Government under agreement which grants the government the minimum "restricted rights" in the software, as defined in the Federal Acquisition Regulation (FAR) or the Defense Federal Acquisition Regulation Supplement (DFARS), whichever is applicable.

If the software is procured for use by the Department of Defense, the following legend applies:

#### **Restricted Rights Legend**

Use, duplication, or disclosure by the Government is subject to restrictions as set forth in subparagraph  $(c)(1)(ii)$  of the Rights in Technical Data and Computer Software clause at DFARS 252.227-7013.

If the software is procured for use by any U.S. Government entity other than the Department of Defense, the following notice applies:

#### **Notice**

Notwithstanding any other lease or license agreement that may pertain to, or accompany the delivery of, this computer software, the rights of the Government regarding its use, reproduction, and disclosure are as set forth in FAR 52.227-19(C).

Unpublished - rights reserved under the copyright laws of the United States.

#### **Proprietary Material**

Information and software in this document are proprietary to Vanguard Managed Solutions (or its Suppliers) and without the express prior permission of an officer, may not be copied, reproduced, disclosed to others, published, or used, in whole or in part, for any purpose other than that for which it is being made available. Use of software described in this document is subject to the terms and conditions of the Software License Agreement.

This document is for information purposes only and is subject to change without notice.

Part No. T0028, Rev M Publication Code: DS First Printing: October 1996

Manual is current for Release 6.4 of the Vanguard Applications Ware.

To comment, send an email to LGEN031@vanguardms.com, or use the Customer Response Card located in this manual.

#### **Software Installation and Coldloading Manual**

#### **[About This Manual](#page-6-0)**

#### **[Special Notices and Translations](#page-8-0)**

#### **[Customer Information](#page-14-0)**

#### **[Customer Response Card](#page-16-0)**

#### **[Chapter 1. Before You Begin](#page-18-0)**

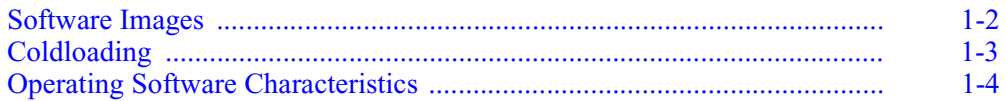

#### **[Chapter 2. Downloading Software From a PC](#page-26-0)**

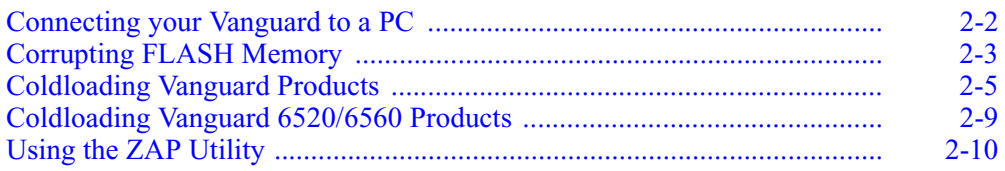

#### **[Chapter 3. Downloading From A LAN via TFTP](#page-36-0)**

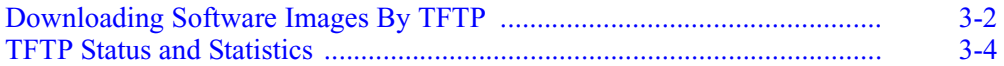

#### **[Chapter 4. Crossloading Nodes FLASH-to-FLASH](#page-42-0)**

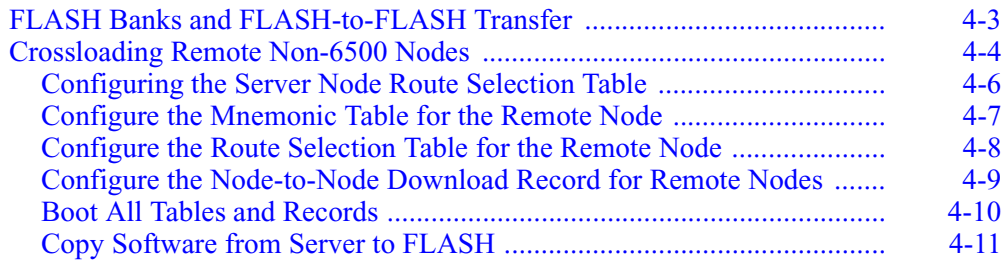

#### **[Chapter 5. Installing/Crossloading 6500PLUS Nodes](#page-54-0)**

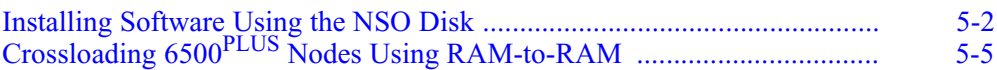

#### **[Chapter 6. Saving And Restoring Configurations](#page-62-0)**

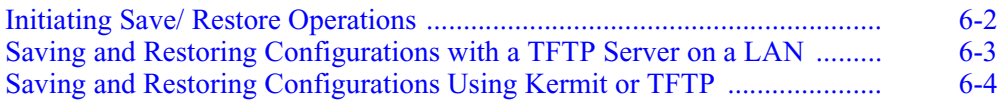

#### **[Return Procedures](#page-71-0)**

**[Index](#page-73-0)**

## <span id="page-6-0"></span>**Overview**

#### **What is in This Document?**

This document describes the methods of installing and crossloading software in Vanguard Products. This table lists and describes each chapter:

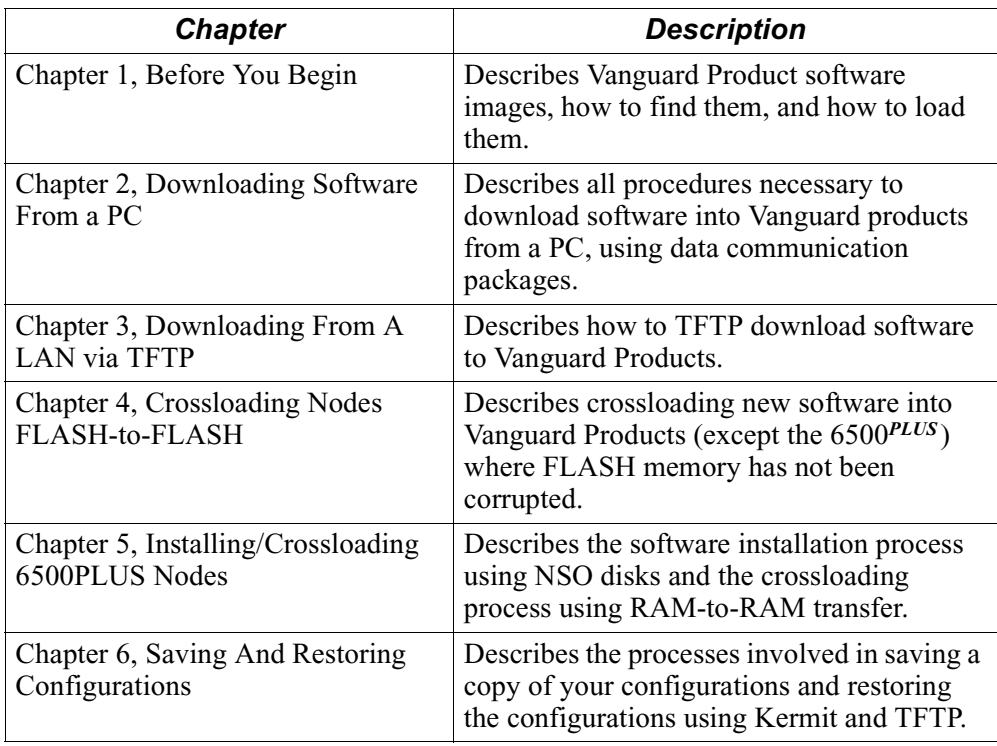

## **About This Manual (continued)**

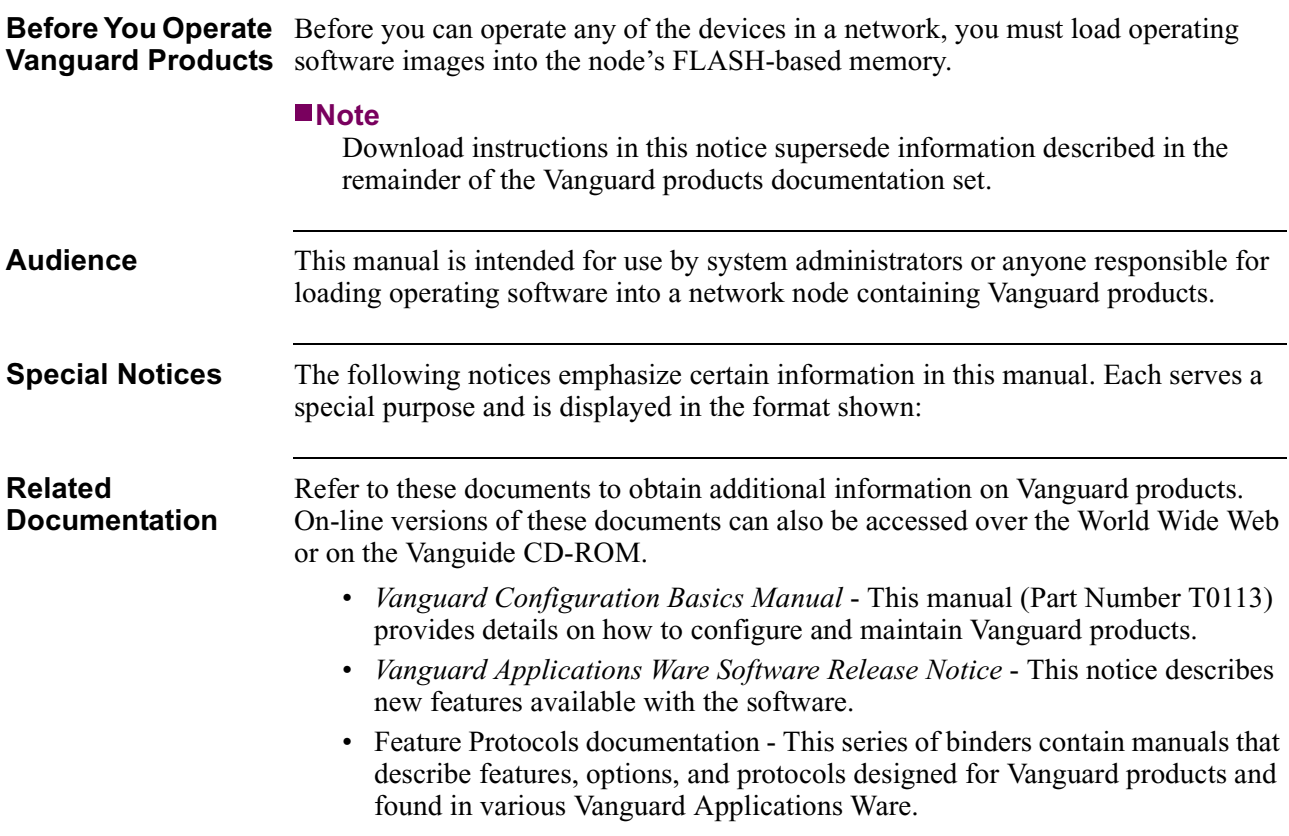

<span id="page-8-0"></span>**Special Notices** The following notices emphasize certain information in the guide. Each serves a special purpose and is displayed in the format shown:

#### **Note**

Note is used to emphasize any significant information.

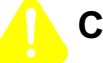

#### **Caution**

Caution provides you with information that, if not followed, can result in damage to software, hardware, or data.

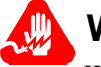

#### **Warning**

Warning is the most serious notice, indicating that you can be physically hurt.

#### **Simplified Chinese**

特别通告

以下通告强调指南中的某些信息。 每条信息均有一个特殊的目的并以如下格式显示:

#### ■注解

注解用于强调任何重要的信息。

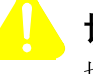

### 切记

切记提供您这类信息、如果不遵照信息的要求、可能导致软件、硬件或数据的 损坏。

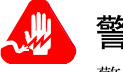

### 警告

警告是最严重的通告,表明您的身体可能被伤害。

**Danish**

**S¾rlige overskrifter**  $F_{\lambda}$ lgende overskrifter fremh $\frac{3}{4}$ ver nogle af oplysningerne i vejledningen. De tjener hvert et specifikt formŒl og vises i f¿lgende format:

#### ■Bem<sup>3</sup>/4rk

Bem<sup>3</sup>/<sub>4</sub>rk anvendes til at fremh<sup>3</sup>/<sub>4</sub>ve vigtig information.

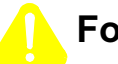

#### **Forsigtig**

Forsigtig understreger oplysninger, som, hvis de ikke bliver fulgt, kan f¿re til beskadigelse af software, hardware eller data.

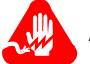

#### **Advarsel**

Advarsel er den mest alvorlige overskrift, og tilkendegiver mulig personskade.

#### **Dutch**

#### **Bijzondere vermeldingen**

De volgende vermeldingen besteden extra aandacht aan bepaalde informatie in de handleiding. Elke vermelding heeft een eigen nut en wordt in de volgende opmaak weergegeven:

#### ■Opmerking

Een opmerking wordt gebruikt om belangrijke informatie te benadrukken.

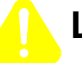

#### **Let op**

Dit kopje geeft aan dat u de beschreven instructies moet volgen om schade aan de software, hardware of gegevens te vermijden.

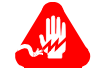

#### **Waarschuwing**

Een waarschuwing is de belangrijkste vermelding. Indien u deze niet volgt, kan dit tot lichamelijke verwondingen leiden.

#### **Finnish**

**Erityisilmoitukset** Seuraavat ilmoitukset korostavat tiettyjŠ oppaan tietoja. Kullakin on oma erikoistarkoituksensa ja ne esitetŠŠn seuraavassa muodossa:

#### **Huomaa**

Huomautusta kŠytetŠŠn korostamaan tŠrkeŠtŠ tietoa.

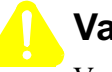

#### **Vaara**

Vaarailmoitus antaa tietoa, jonka huomiotta jŠttŠminen voi johtaa ohjelmiston, laitteiston tai tietojen vahingoittumiseen.

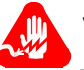

#### **Varoitus**

Varoitus on kaikkein vakavin ilmoitus ja se kertoo mahdollisesta loukkaantumisriskistŠ.

#### **French**

#### **Messages spŽciaux**

Les messages suivants mettent en valeur certaines informations dans le guide. Chacun dÕeux remplit une fonction sp $\bar{Z}$ ciale et est affich $\bar{Z}$  dans le format indiqu $\bar{Z}$ :

#### **Important**

Important est utilisŽ pour souligner des informations critiques au sujet dÕune procŽdure.

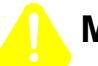

#### **Mise en Garde**

Une mise en garde vous fournit des informations qui, si elles ne sont pas observŽes, peuvent se traduire par des dommages pour le logiciel, le matŽriel ou les donnŽes.

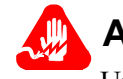

### **Avertissement**

Un avertissement constitue le message le plus sŽrieux, indiquant que vous pouvez subir des blessures corporelles.

**German**

**Besondere Hinweise**

Durch die folgenden Hinweise werden bestimmte Informationen in diesem Handbuch hervorgehoben. Jeder Hinweis dient einem bestimmten Zweck und wird im dargestellten Format angezeigt:

#### **Wichtig**

WICHTIG wird zur Betonung signifikanter Angaben zu Vorgehensweisen verwendet.

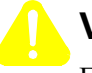

### **Vorsicht**

Ein Vorsichtshinweis macht Sie darauf aufmerksam, da§ Nichtbefolgung zu Software-, Hardware- oder DatenschŠden fŸhren kann.

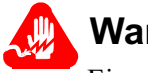

### **Warnung**

Eine Warnung weist Sie darauf hin, da§ ernsthafte Kšrperverletzungsgefahr besteht.

**Italian**

**Simboli speciali** I seguenti simboli, ciascuno con una speciale funzione, evidenziano determinate informazioni allÕinterno del manuale. Il formato quello riportato qui di seguito.

#### **Nota**

Questo tipo di avvertimento viene utilizzato per evidenziare tutte le informazioni significative relative ad una procedura.

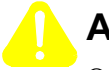

### **Attenzione**

Questo tipo di avvertimento fornisce informazioni che, se non vengono seguite, possono provocare danni al software, allÕhardware o ai dati.

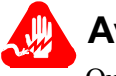

### **Avvertenza**

Questo tipo di avvertimento indica la presenza di condizioni di rischio che possono causare lesioni fisiche. Si tratta del simbolo pi importante al quale prestare attenzione.

#### **Japanese**

特別表記

ガイド内では、以下の表記を使って特に注意する必要のある情報が提供されます。 各表記にはそれぞれ目的があり、次の形式で表示されます。

#### ■ 重要

重要な情報が記述されています。

#### 注意

記述されている内容に従わない場合、ソフトウェア、ハードウェア、または データが壊れる可能性があります。

#### 警告

最も重要な情報が記述されています。身体的な障害を被る可能性があります。

#### **Korean**

일러두기

이 설명서에는 사용자에게 특정한 내용을 강조하기 위해서 다음 내용이 포함되어 있습니다.

#### ■참고

중요한 정보를 강조하는데 사용합니다.

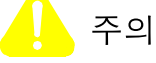

소프트웨어나 하드웨어, 또는 데이터를 손상시킬 수 있으므로 주의가 필요한 상황을 알립니다.

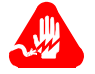

경고

사용자의 안전에 위험을 알리는 가장 심각한 수준의 경고입니다.

#### **Norwegian**

**Spesielle merknader**  Merknadstypene nedenfor representerer en bestemt type informasjon i hŒndboken. Hver merknadstype har en spesiell hensikt og vises pŒ f¿lgende format:

#### **Merk**

Merk brukes for Œ fremheve viktig informasjon.

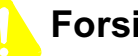

#### **Forsiktig**

Forsiktig gir deg informasjon om situasjoner som kan f¿re til skade pŒ programvare, datamaskin eller data dersom den blir fulgt.

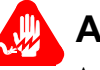

#### **Advarsel**

Advarsel er den mest alvorlige merknaden og indikerer at du kan bli fysisk skadet.

#### **Portuguese/ Portugal**

**Avisos Especiais** Os avisos que se seguem real am certas informa ›es neste guia. Cada um deles serve um objectivo especial e Ž visualizado no formato apresentado:

#### **Nota**

Nota Ž utilizado para real ar qualquer informa ‹o importante.

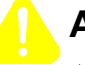

#### **Aten ‹o**

Aten ‹o faculta-lhe informa ›es que, se n‹o forem cumpridas, poder‹o provocar danos no software, hardware ou nos dados.

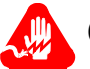

#### **Cuidado**

Cuidado constitui o aviso mais grave, o qual indica que poder‡ ficar fisicamente ferido.

#### **Spanish/Spain**

**Notificaciones especiales**

Las siguientes notificaciones ponen Žnfasis sobre determinada informaci—n de la gu'a. Todas tienen un prop—sito especial y se muestran con el formato siguiente:

#### **Nota**

Las notas se utilizan para destacar determinada informaci—n de importancia.

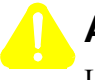

### **Advertencia**

Las advertencias le proporcionan informaci—n que debe seguirse, si no desea que el software, el hardware o los datos puedan verse da–ados.

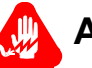

### **Aviso**

Los avisos son las notificaciones de car‡cter m‡s importante e indican la posibilidad de da–os f'sicos para el usuario.

#### **Swedish**

**Speciella beteckningar** Fšljande beteckningar betonar viss information i handboken. Var och en har ett speciellt syfte och visas i formatet nedan:

#### **OBS!**

OBS! anvŠnds fšr att betona viktig information.

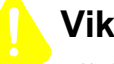

### **Viktigt**

Viktigt ger dig information som, om den inte fšljs, kan resultera i skada i programvara, maskinvara eller data.

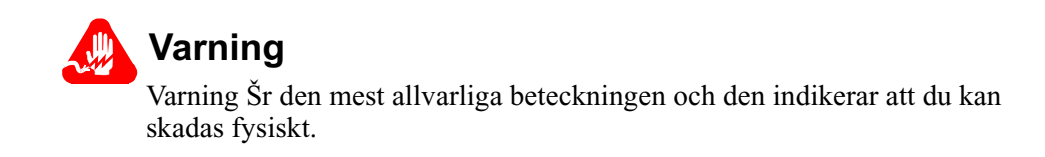

<span id="page-14-0"></span>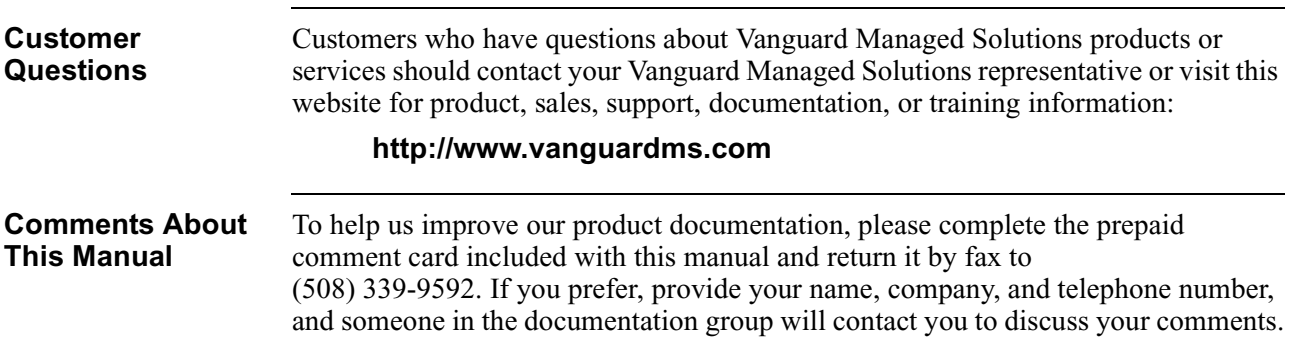

### **Customer Response Card**

<span id="page-16-0"></span>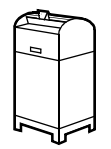

I

 $\frac{1}{2}$  Cut Here

 $\leq$ 

 $\blacksquare$  $\blacksquare$  $\blacksquare$ 

 $\blacksquare$ Ī ι I  $\mathbf I$ 

Vanguard Managed Solutions would like your help in improving its product documentation. Please complete and return this card by fax to (508) 339-6814; Attention: Product Documentaton, to provide your feedback.

To discuss comments with a member of our documentation group, provide telephone information at the bottom of this page. Thank you for your help.

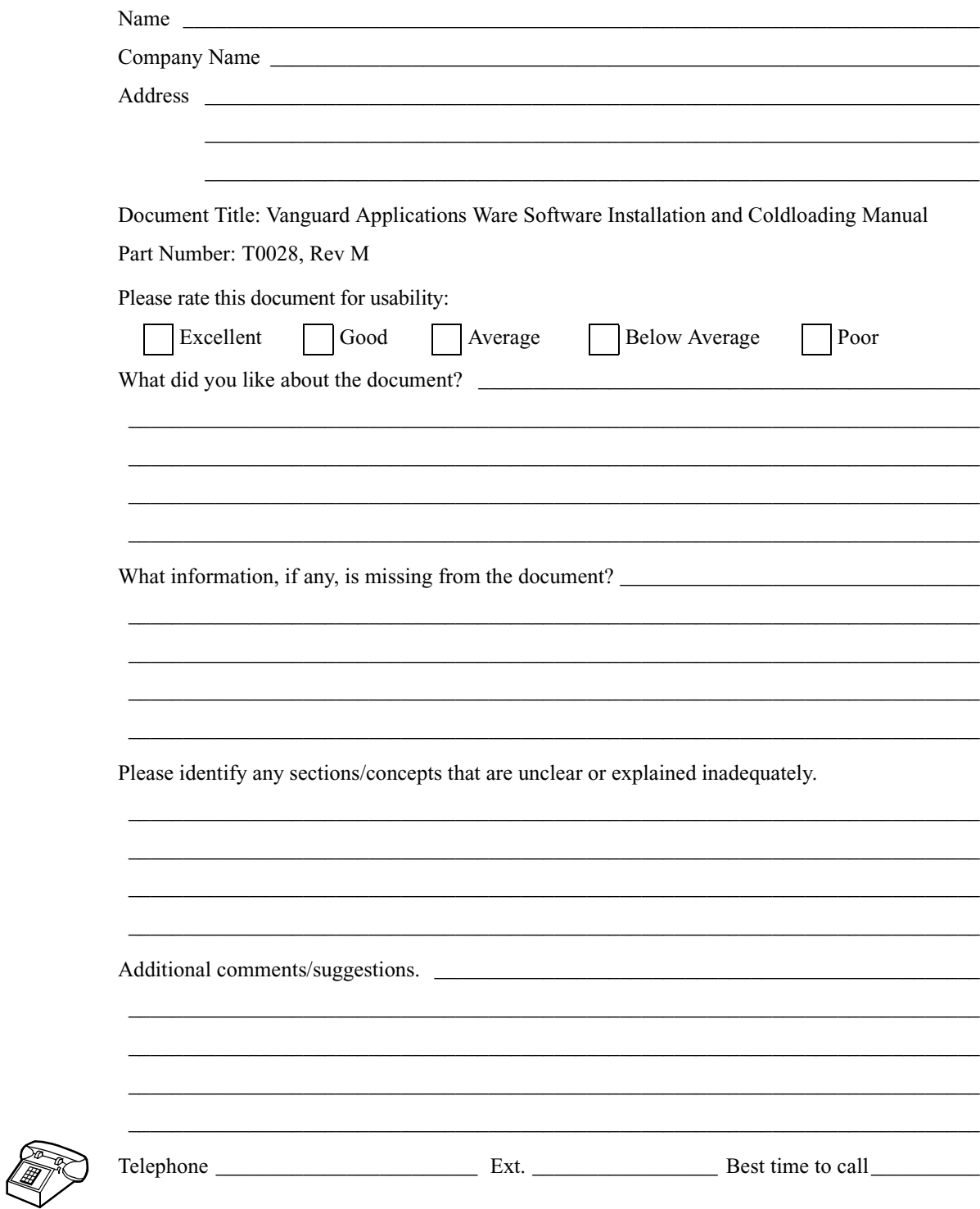

### <span id="page-18-0"></span>**Overview**

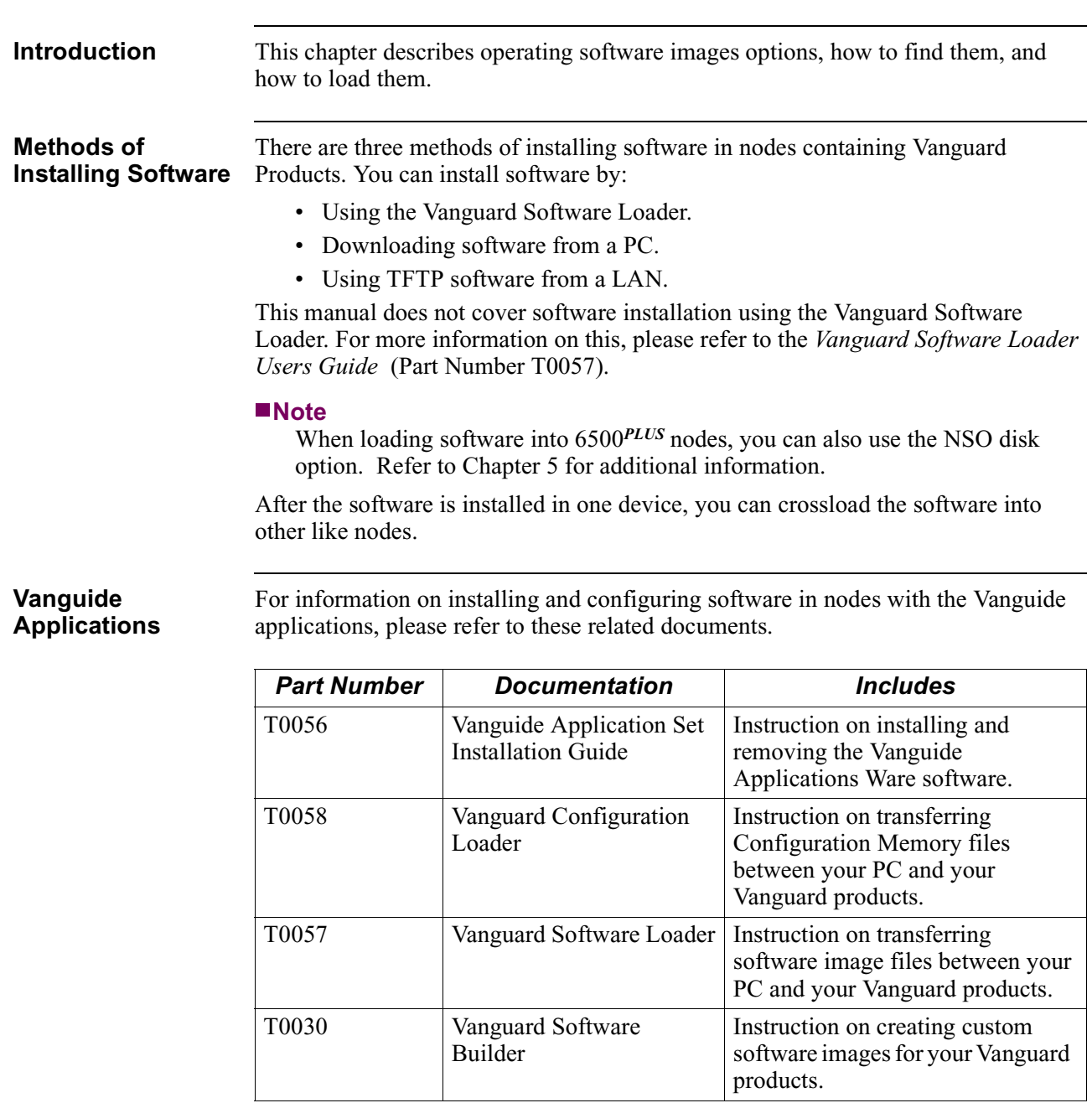

## <span id="page-19-0"></span>**Software Images**

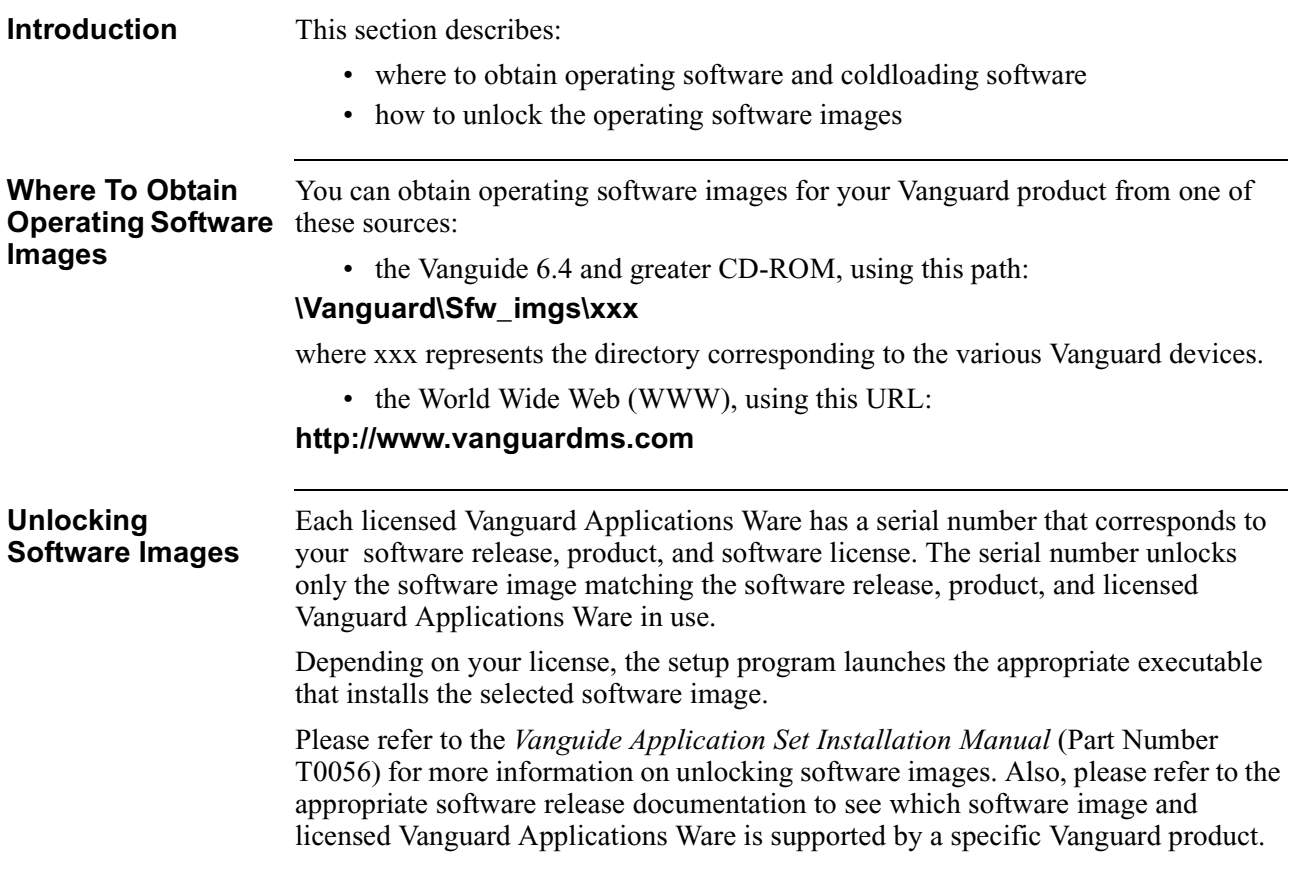

### <span id="page-20-0"></span>**Coldloading**

#### **Introduction** Coldloading is the process of transferring software images (.xrc files) from a PC to your Vanguard product. To operate a Vanguard product, you must load software images into the products FLASH memory.

**ColdLoad Files** There are a number of coldload files available for each Vanguard product. If you are coldloading, you must use these files.

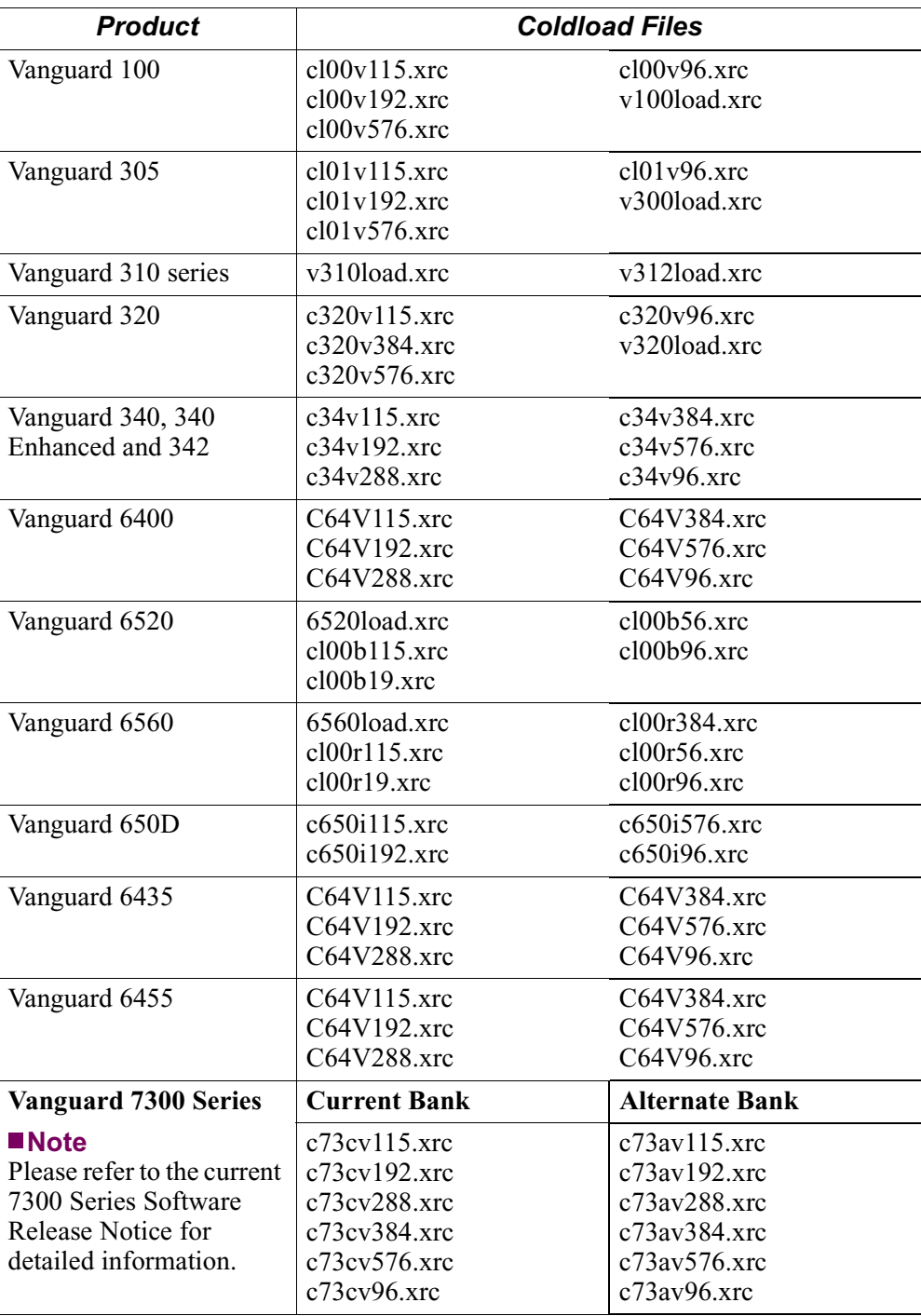

## <span id="page-21-0"></span>**Operating Software Characteristics**

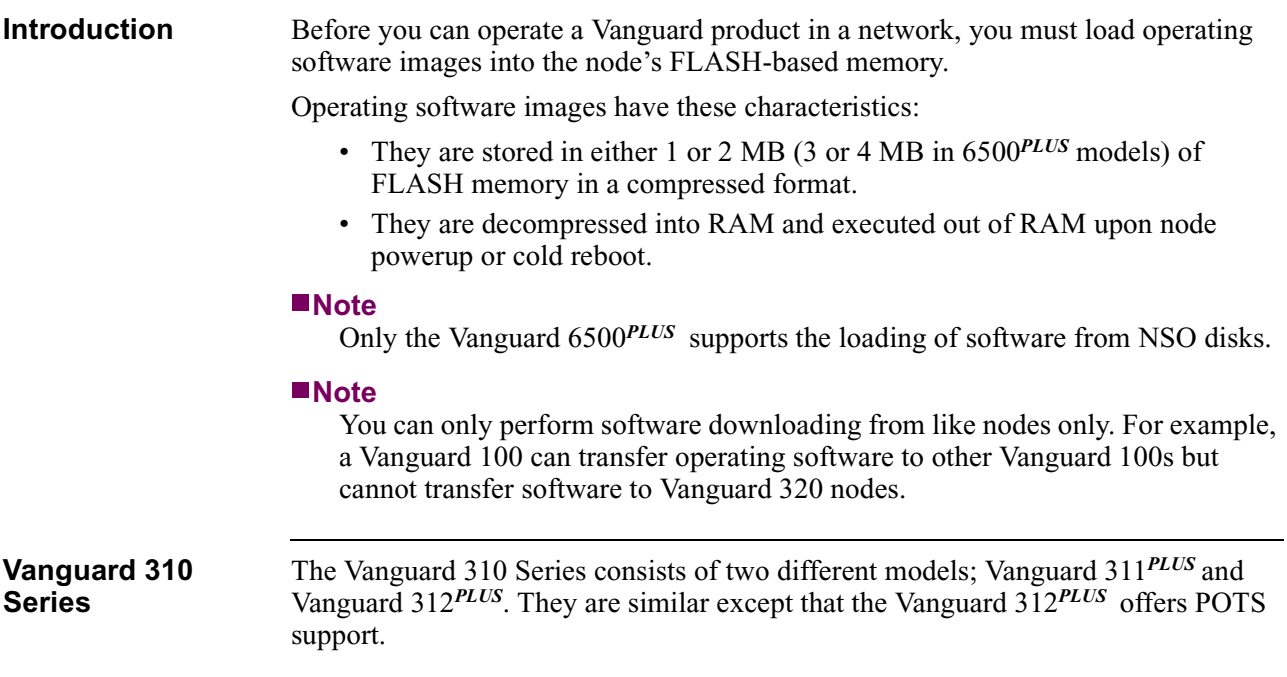

**Identifying Your Board** Different boards use different coldloaders. There are two ways to identify which board you are running.

- If the node is operational, the board assembly information can be retrieved from page four of the Node stats, as shown in Figure 1-1.
- If the node is not operational and is waiting for a coldload, remove the cover from the unit. The assembly numbers are marked on the board on a barcode label. See "Vanguard 310 Series Circuit Board Identification" section on page 1-5 to help you identify your board.

```
Node: Address: Date: Time: 
Detailed Node Statistics Page: 4 of 4
Board Type: Number of ports: 5 Status: Running
Assembly: 72442G12 Version: A Serial Number: 006831538
Memory Configuration:
   EPROM: 4 KBytes DRAM: 4 bytes FLASH: 65535 bytes
   Software: V4.97p00_Omaha_311+ FLASH Used: 1304492 bytes
Port Configuration:
    Port 1 Interface Type: ISDN U 
    Port 2 Interface Type: ISDN U 
   Port 3 Interface Type: ISDN U
    Port 4 Interface Type: EIA-232-D DCE
    Port 5 Interface Type: ETHERNET 10BASE-2
CPU utilization: 19%
```
*Figure 1-1. Example Node Statistics Screen*

**Vanguard 310 Series Circuit Board Identification**

This table identifies which coldloader file works with which hardware. Coldloader files marked with a check mark  $(\forall)$  work with the corresponding hardware revision.

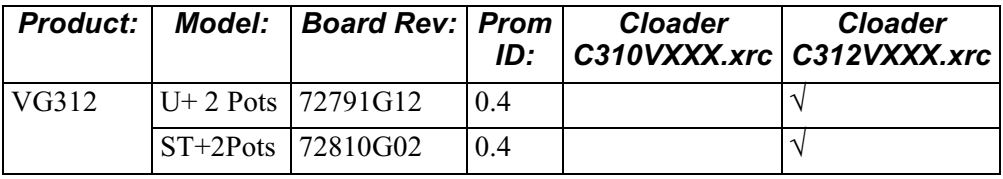

#### **Note**

Devices containing Board Revs 72791G52 or 72810G51 cannot load Software Release 4.91 or older. The coldload file supplied with Release 4.97, loads all of the VG31X products. Use this coldloader whenever you are upgrading a Vanguard 310 with new Applications Ware software.

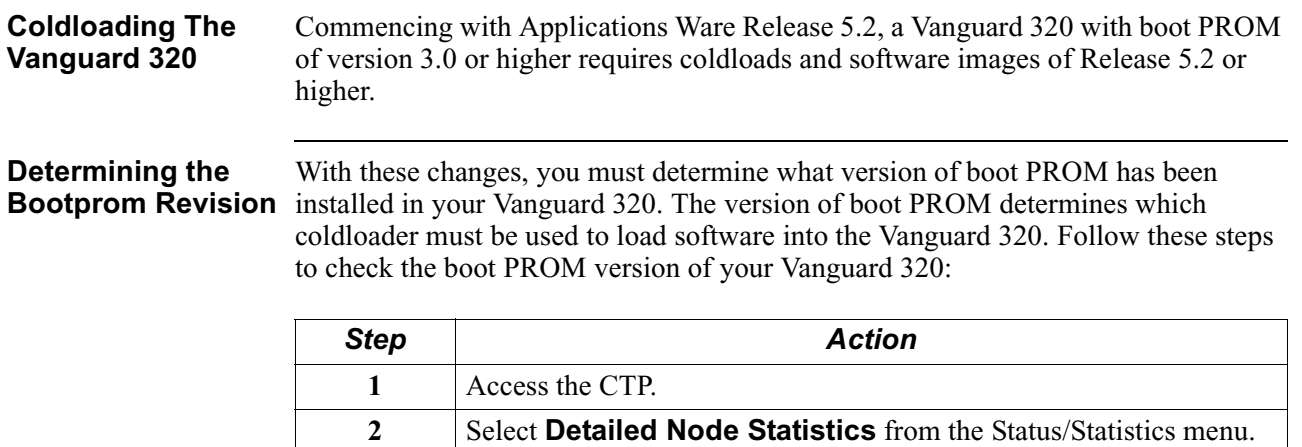

**3** Note the PROM revision. Refer to Figure 1-2.

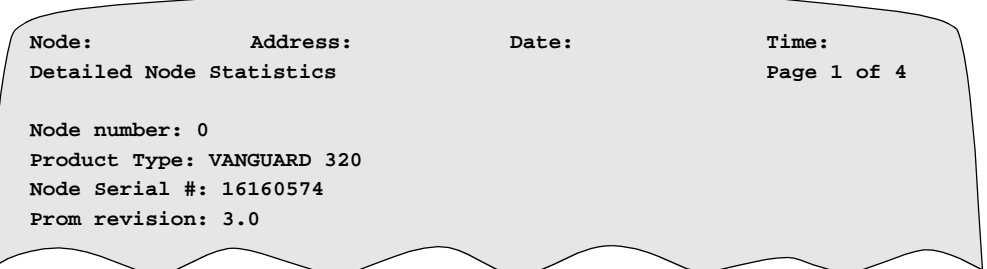

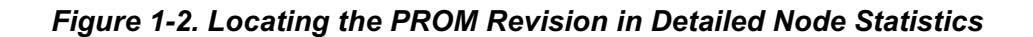

#### **Using the Correct Coldloader** Ensure that you use the correct coldloader to coldload images into your Vanguard 320. Consult this table to determine which coldloader to use.

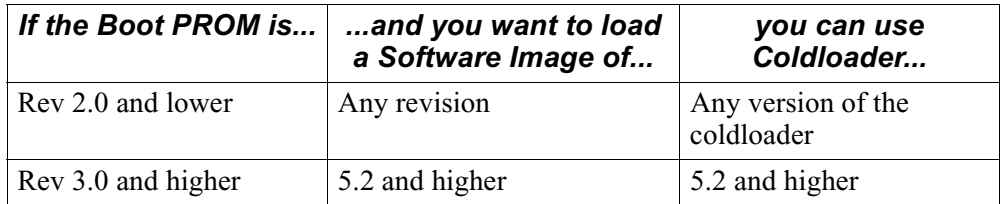

**Troubleshooting** Error messages appear on your terminal emulator if you use incompatible bootprom and coldloaders. Refer to this table for troubleshooting tips when you encounter an error.

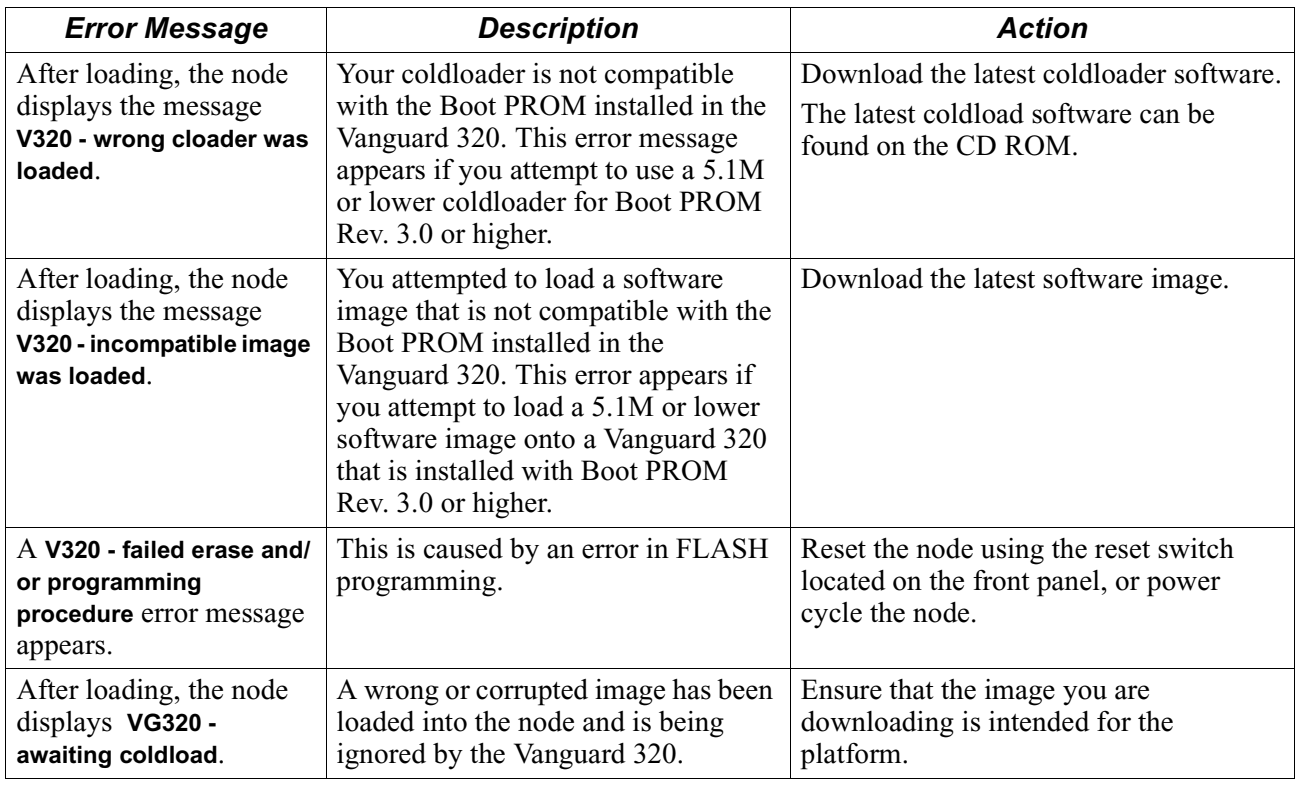

### <span id="page-26-0"></span>**Overview**

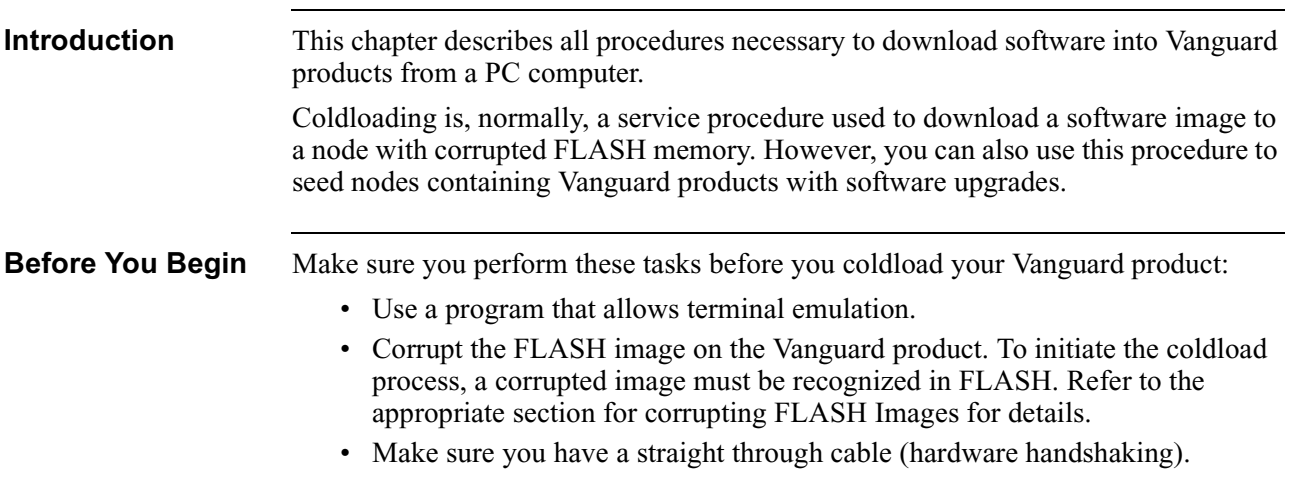

## <span id="page-27-0"></span>**Connecting your Vanguard to a PC**

**Connecting to a PC** Vanguard products can be coldloaded with operating software using any communication package that can do raw binary transfers. This example shows how to connect your Vanguard product or 650D to a PC and how to modify and save ASCII protocol options.

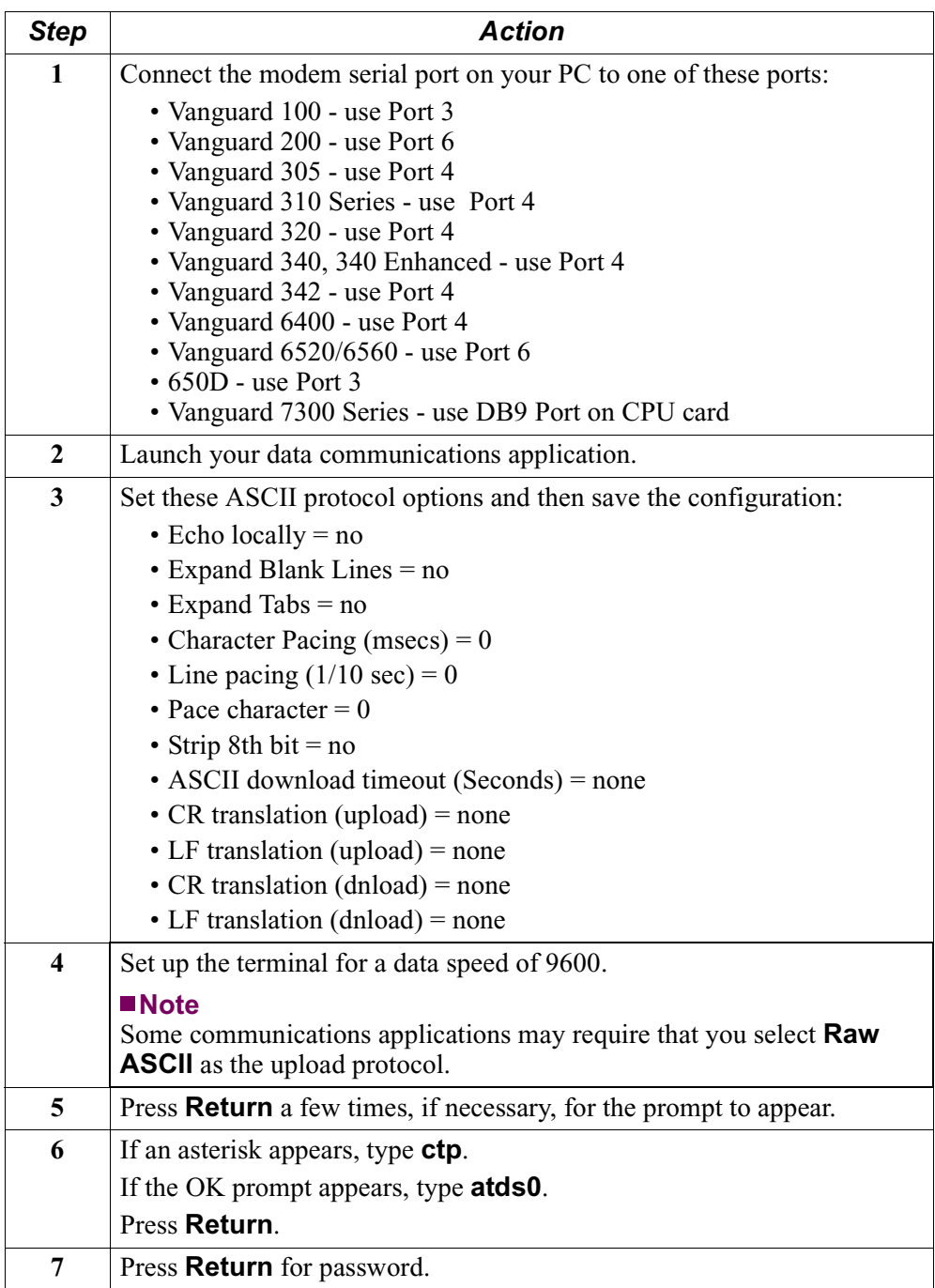

### <span id="page-28-0"></span>**Corrupting FLASH Memory**

**Introduction** You must corrupt the FLASH memory before you begin the coldload procedure.

### **Caution**

Corrupting FLASH will corrupt both Primary and Alternate (purchased as an added option) FLASH devices. The only way to avoid corrupting the Alternate FLASH is to carefully remove it from the device prior to initiating the corruption procedure.

Prior to removing Alternate FLASH memory devices, you must power down the device and use appropriate Electro-Static Discharge (ESD) procedures

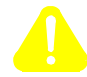

#### **Mise en Garde**

La corruption des FLASH endommagera les dispositifs FLASH primaire et secondaire (achetés en option). Pour ne pas endommager le FLASH secondaire, dégagez-le avec précaution de son dispositif avant de lancer la procédure de corruption.

Avant d'enlever les dispositifs de mémoire FLASH secondaires, éteignez l'appareil et suivez les procédures de décharge électrostatique appropriées.

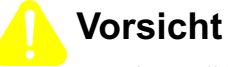

Durch Modifizierung des FLASH-Speichers werden sowohl die primären als auch die alternativen (als Add-On-Option erhältlichen) FLASH-Geräte modifiziert (verfälscht). Eine Verfälschung des alternativen FLASH-Speichers kann nur vermieden werden, indem Sie ihn vorsichtig aus dem Gerät entfernen, bevor Sie den Modifikationsvorgang starten.

Vor dem Entfernen der alternativen FLASH-Speichergeräte müssen Sie das Gerät abschalten und die entsprechenden Maßnahmen zur elektrostatischen Entladung (ESD) ausführen.

#### **Corrupting Procedure**

Follow these steps to corrupt the FLASH memory.

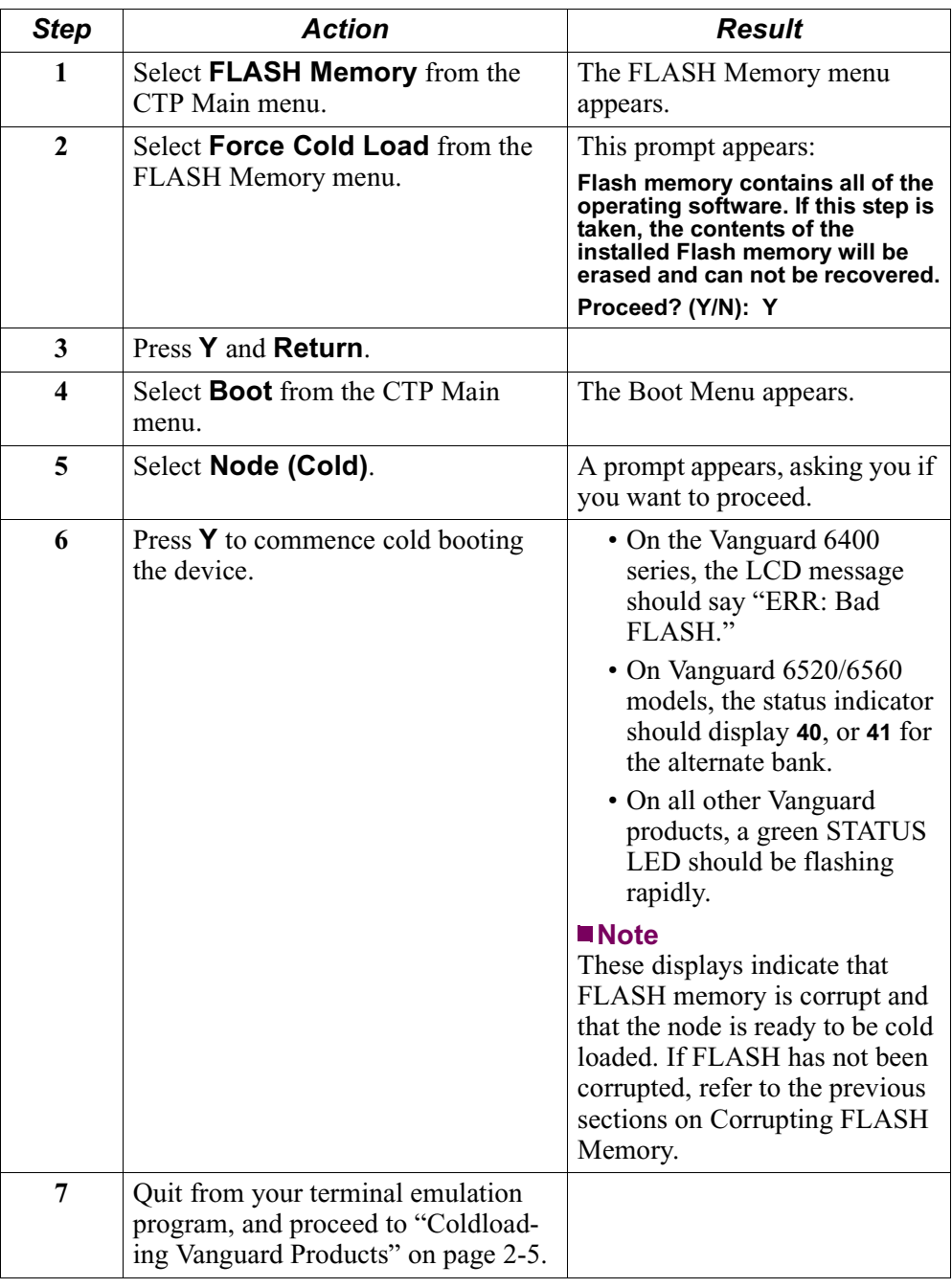

## <span id="page-30-0"></span>**Coldloading Vanguard Products**

**Introduction** The process of coldloading involves two major tasks:

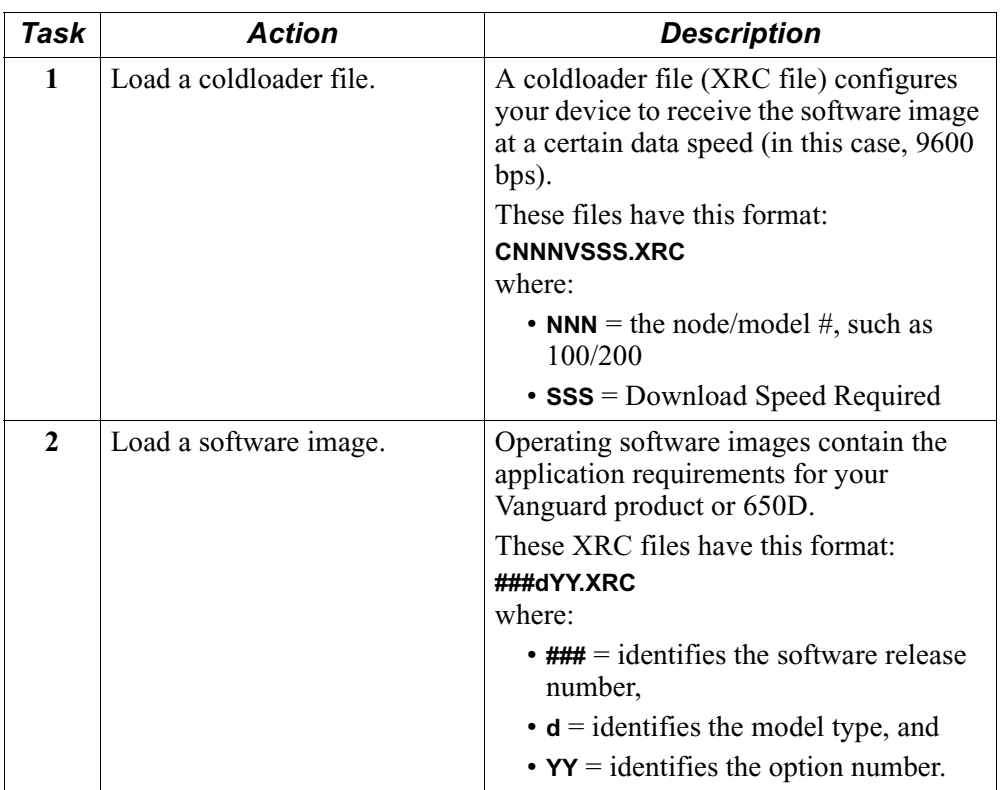

## **Vanguard Product**

How to Coldload a Follow these steps to coldload an operating software image into a Vanguard product.

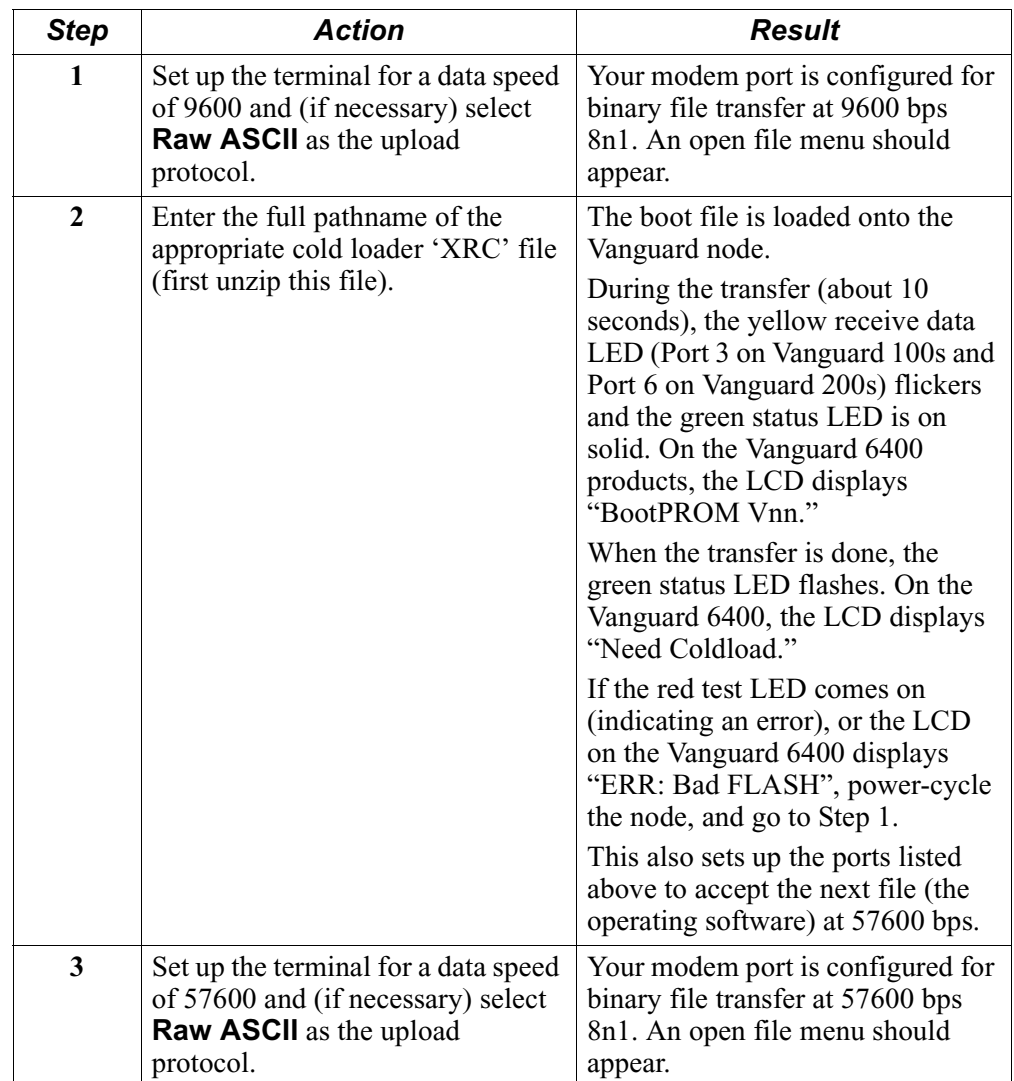

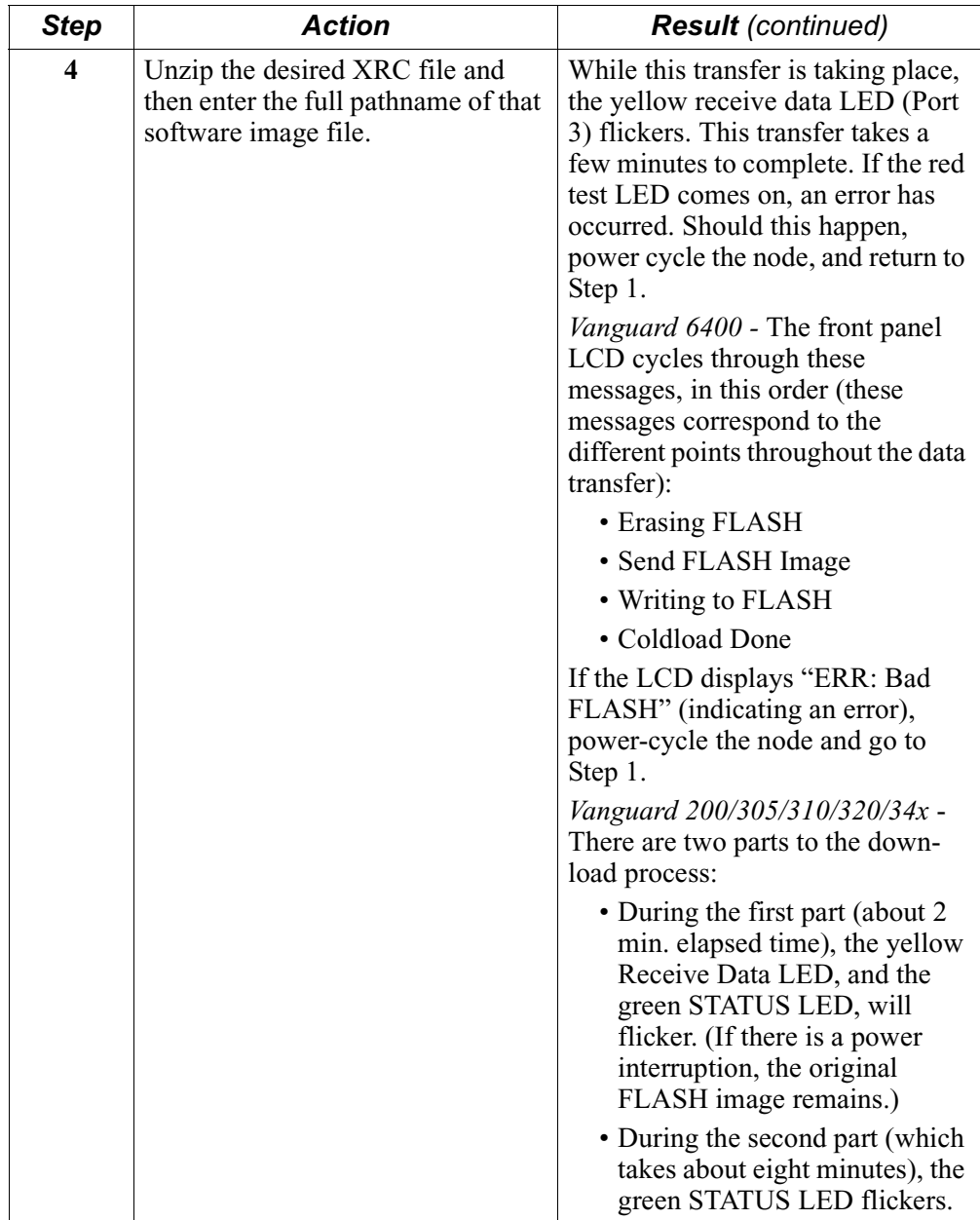

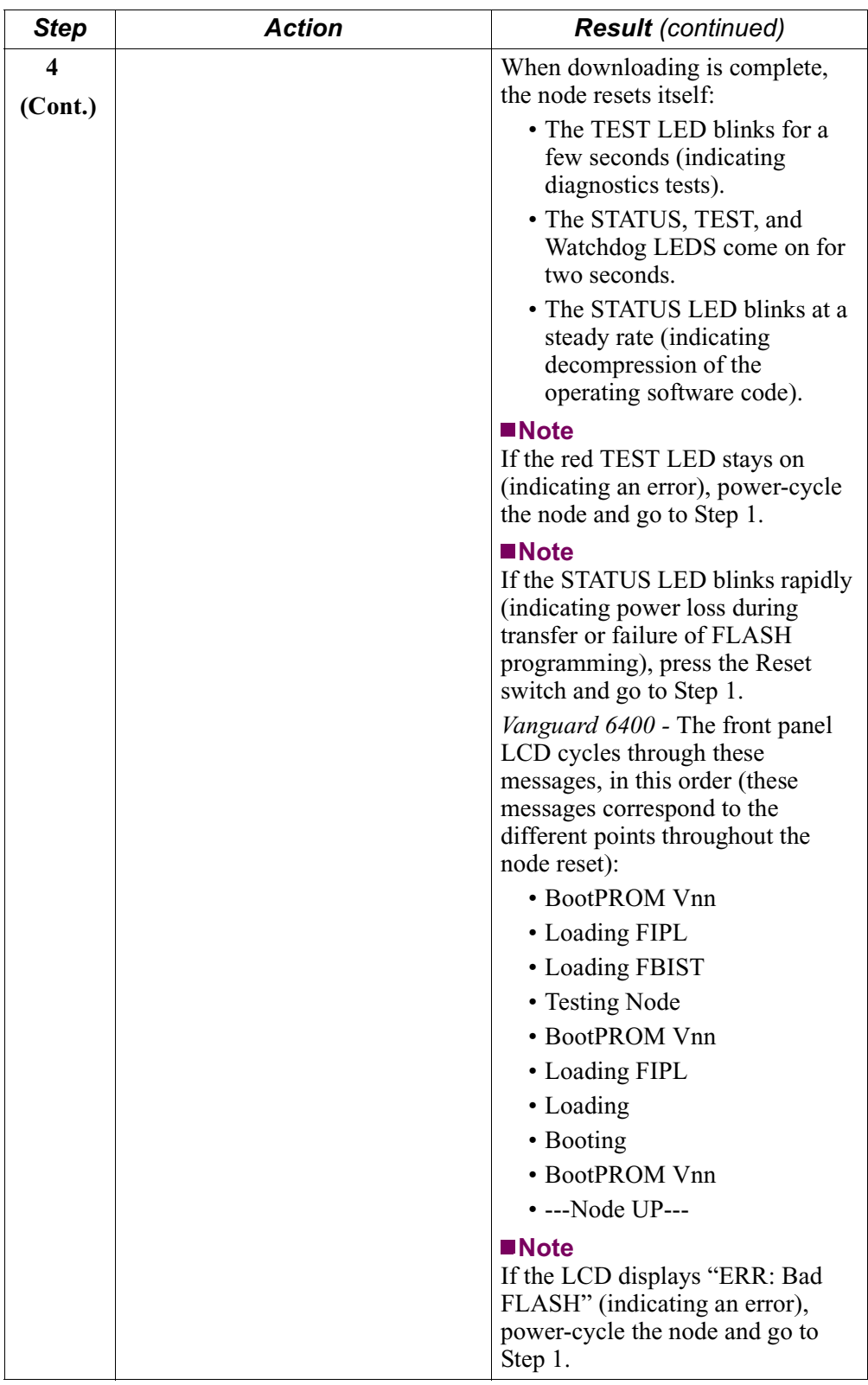

## <span id="page-34-0"></span>**Coldloading Vanguard 6520/6560 Products**

#### **How To Coldload the Vanguard 6520/6560**

Follow these steps to coldload an operating software image into a Vanguard 6520/6560.

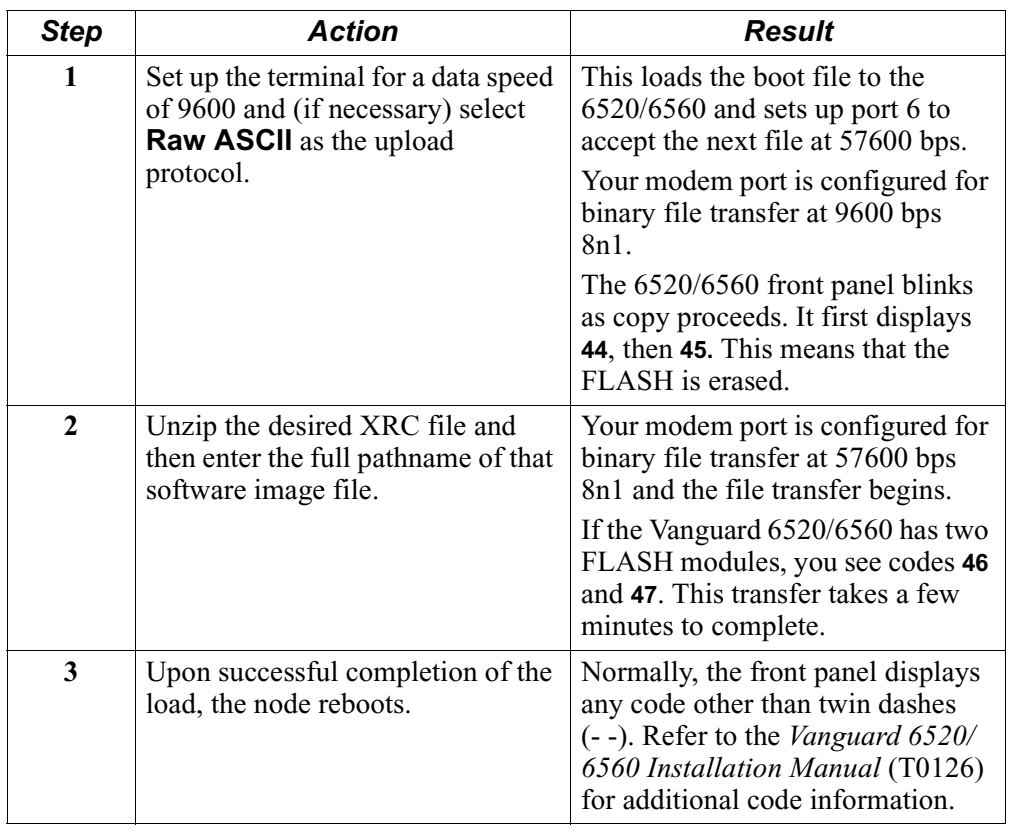

### <span id="page-35-0"></span>**Using the ZAP Utility**

**What Is It?** If you type **ZAP** while the startup diagnostics are running the DRAM tests, you will interrupt the normal startup flow and get into the ZAP mode. This invokes a special utility to either erase the software image or the CMEM image in the node. This also lets you reload a new software image or start from blank CMEM to isolate the cause of the problem.

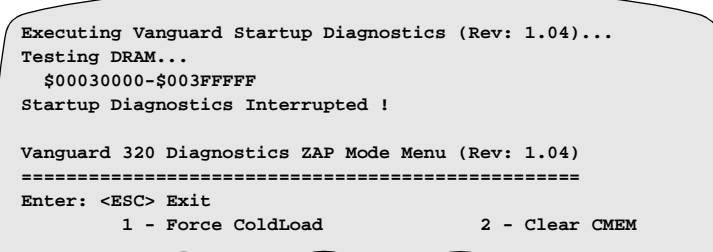

If you select Clear CMEM, the CMEM are cleared:

```
Enter Selection: 2
Erasing Configuration Memory...
Exiting ZAP/INTERRUPT Mode. Please Wait...
Executing Vanguard Startup Diagnostics (Rev: 1.04)...
Testing DRAM...
   $00030000-$003FFFFF
```
If you select Force Coldload, the **"awaiting coldload"** message will be displayed. However, the actual software in the flash is not erased until valid coldloader software is successfully loaded.

**7300 Series Version 1 and Version 2 Zap Menus**

Vanguard 7300 Series Version 1 and Version 2 Zap instructions can be found on the Release 6.1 Software Release Notice. For more information, refer to (Part Number T0001-42).
## **Overview**

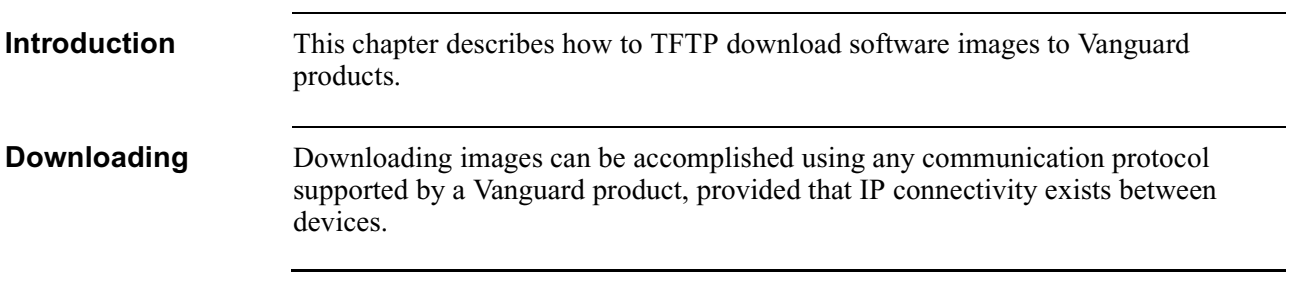

# **Downloading Software Images By TFTP**

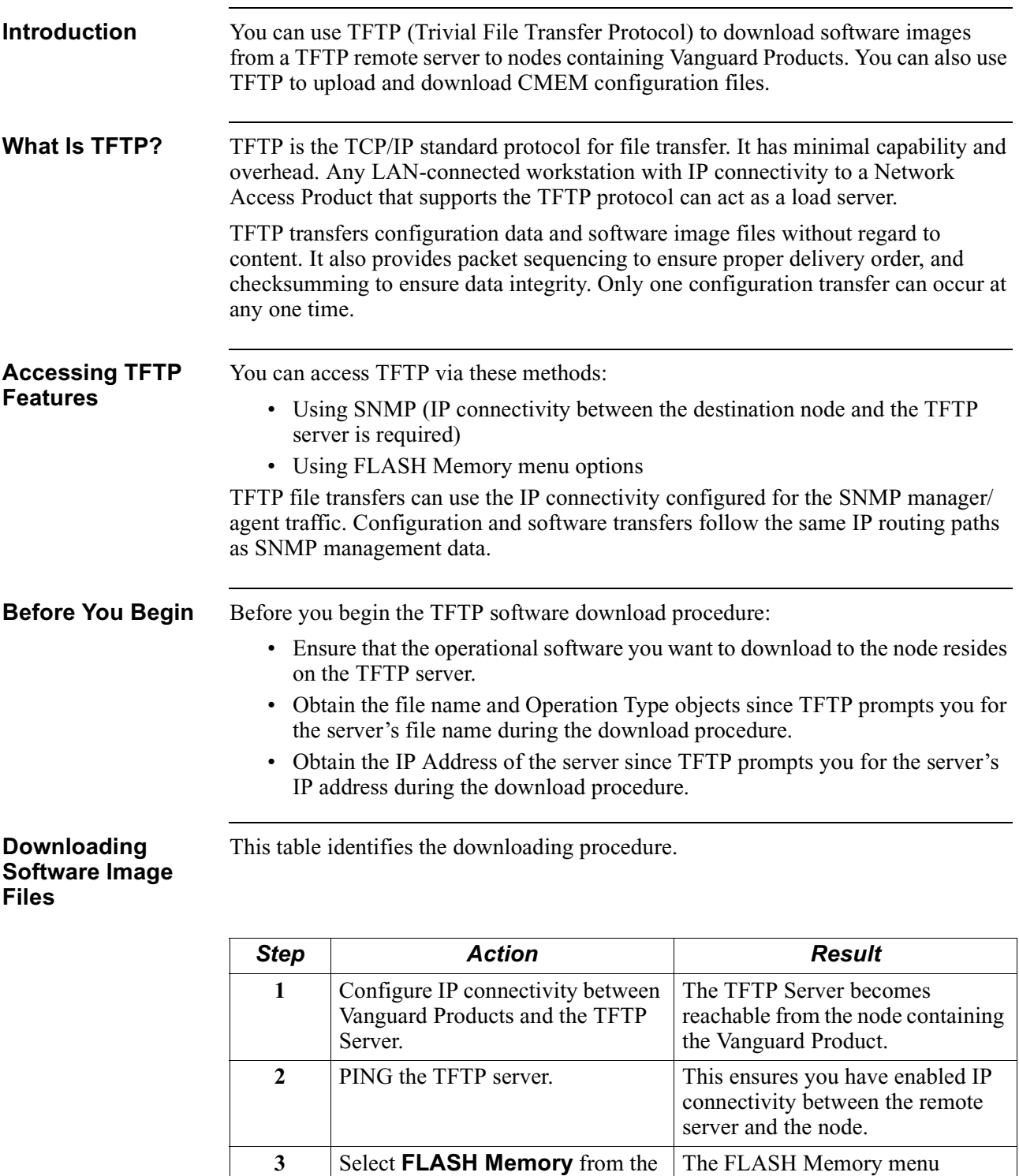

CTP Main menu.

**4** Select **Current** from the TFTP SW Download menu.

The **File Name:** prompt appears.

appears.

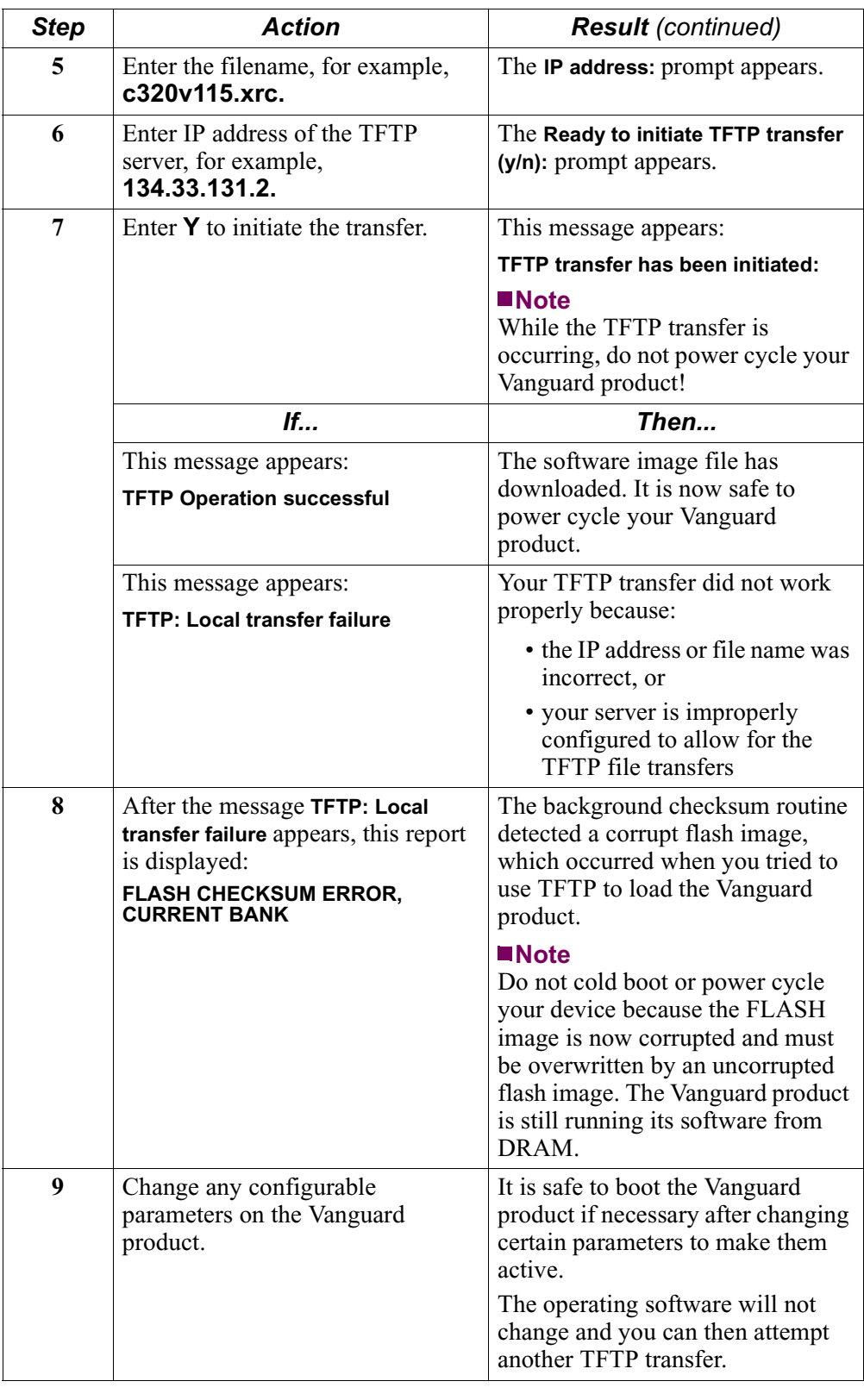

## <span id="page-39-0"></span>**TFTP Status and Statistics**

**Introduction** The remote TFTP server indicates the success or failure of any file transfer operation once processing is complete. In a Vanguard product, TFTP also stores status information for the most recent or in-progress operations for access by the SNMP Manager. No configuration record is kept for TFTP parameters.

**How to Display Statistics** This table describes how to display the TFTP Status and Statistics screen.

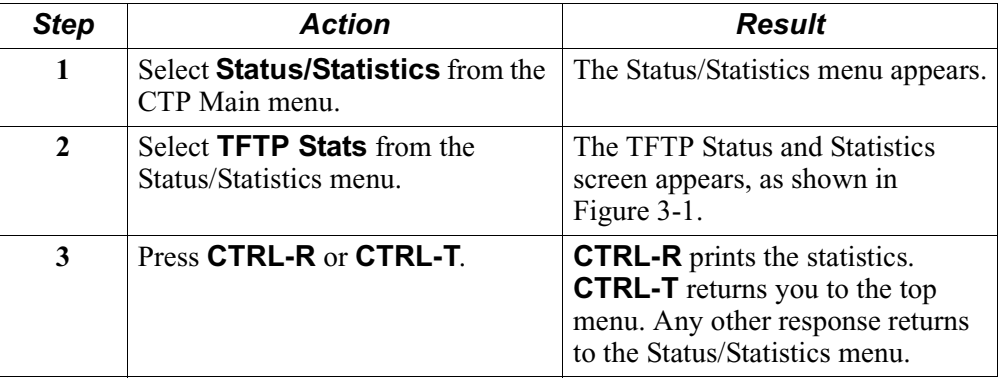

### **TFTP Status and Statistics Screen**

Figure 3-1 shows the TFTP Status and Statistics screen, which displays information related to the most recent or in-progress file transfer operation, such as the transfer of software images or configurations.

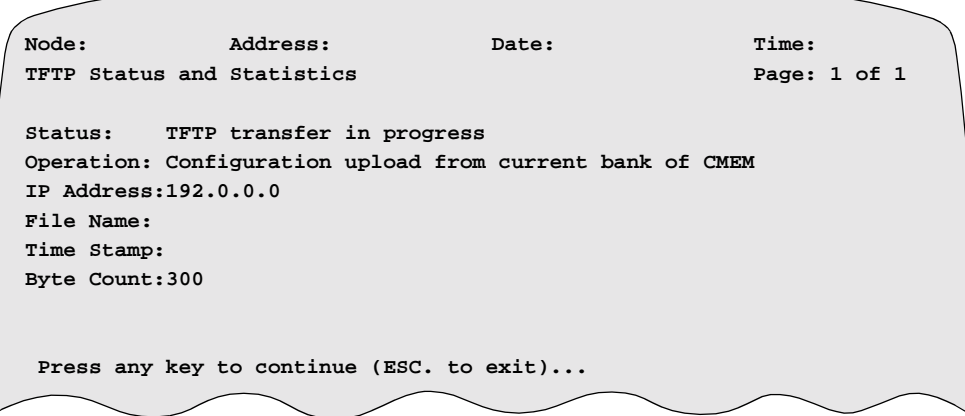

*Figure 3-1. TFTP Stats Screen*

### **TFTP Status and Statistics Screen Attributes**

This table describes the screen attributes for the TFTP Status and Statistics screen shown in [Figure 3-1](#page-39-0).

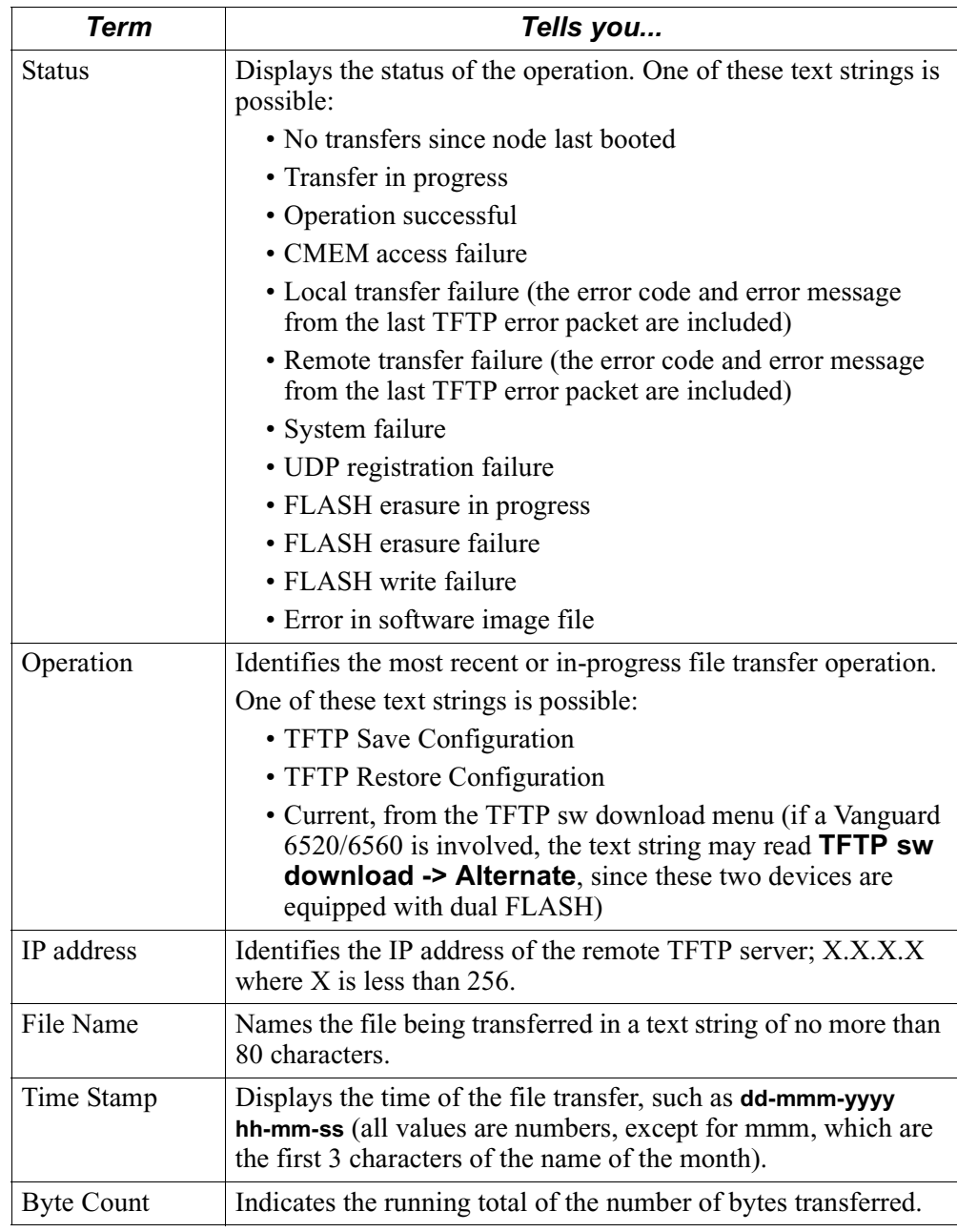

## **Overview**

**Introduction** This section describes crossloading new software to nodes where FLASH memory has not been corrupted.

**Some Basics on Crossloading**  In order to be crossloaded, one node (a Server Node) must already have software installed. You can only crossload the same product type (for example, you can crossload a Vanguard 320 to other Vanguard 320s).

### **Note**

Unless otherwise indicated, these instructions apply equally to crossloading software into all Vanguard products. Crossloading nodes can be done using any X.25 like protocol. Consequently, the descriptions that follow do not detail any one specific communications protocol.

You can crossload software images simultaneously from one product to as many as five other similar products in your network. This concept is illustrated i[n Figure 4-1](#page-43-0).

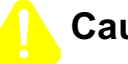

### **Caution**

Back up the contents of your Configuration Memory (CMEM) prior to downloading any software image. If you do not back up the contents of CMEM, you risk losing it if the FLASH transfer fails.

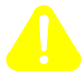

### **Mise en Garde**

Faites une copie du contenu de votre mémoire de configuration (CMEM) avant de télécharger une image logicielle. Si vous n'effectuez pas cette copie, vous risquez de perdre le contenu de la mémoire de configuration si le transfert FLASH échoue.

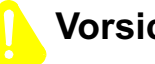

### **Vorsicht**

Erstellen Sie eine Sicherungskopie des Konfigurationsspeichers (CMEM), bevor Sie Softwarekonfigurationen herunterladen. Andernfalls riskieren Sie den Verlust des CMEM, sollte die FLASH-Speicherübertragung fehlschlagen.

For more information on backing up CMEMs, please refer to [Chapter 6, Saving And](#page-62-0)  [Restoring Configurations](#page-62-0)".

<span id="page-43-0"></span>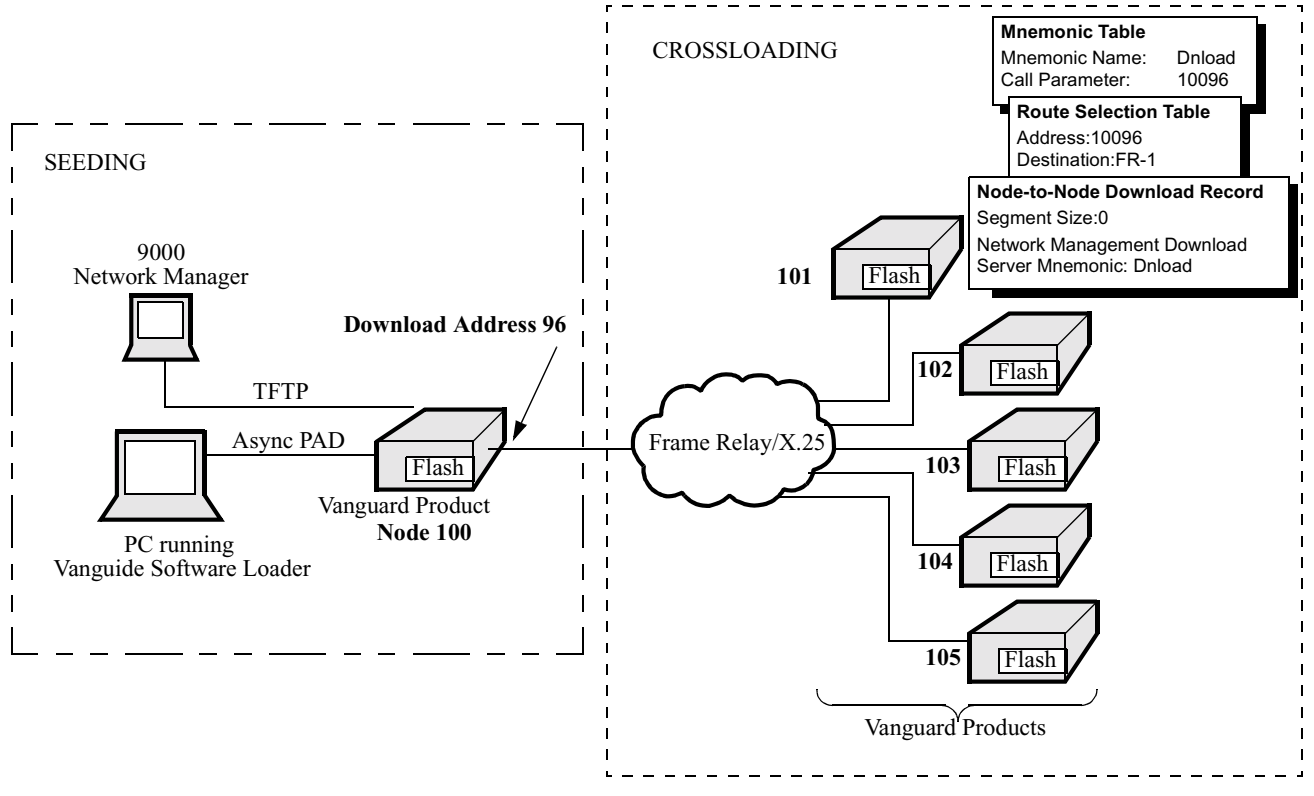

*Figure 4-1. Crossloading Software to Similar Devices*

## **FLASH Banks and FLASH-to-FLASH Transfer**

### **About FLASH Banks**

FLASH memory consists of either one or two FLASH banks on each node that stores copies of the operating software. The Current bank is the bank from which the node was last loaded. The Alternate bank is always the other bank. When the node is booted from the Alternate bank, the Alternate bank becomes the Current bank. For example, Figure 4-2 shows the FLASH banks on a Vanguard 6520.

You can transfer software from the Current bank of the local node to the Alternate banks of remote nodes or vice versa.

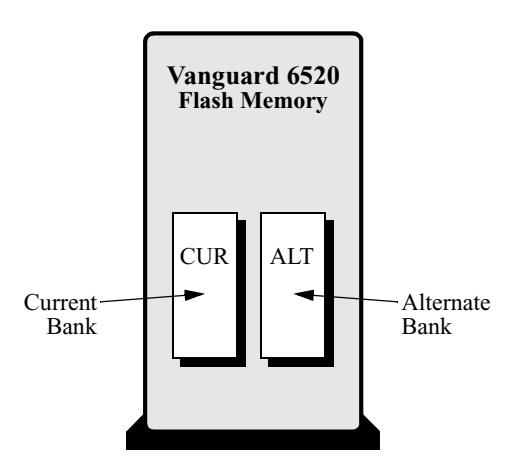

*Figure 4-2. Vanguard 6520 FLASH Banks*

### **Crossloading Remote Non-6500 Nodes**

**Introduction** Once a Vanguard product is seeded with operating software, it can simultaneously crossload operating software to as many as five similar nodes across X.25-like links.

> The crossloading occurs in the background using existing internodal links and has minimal affect on data passing through the node.

### **Note**

On some devices, crossloading is limited to 2 MB.

Figure 4-3 shows critical parameters that you must configure to crossload software if both the remote node receiving the software, and the server node, are running Release 4.23 or greater.

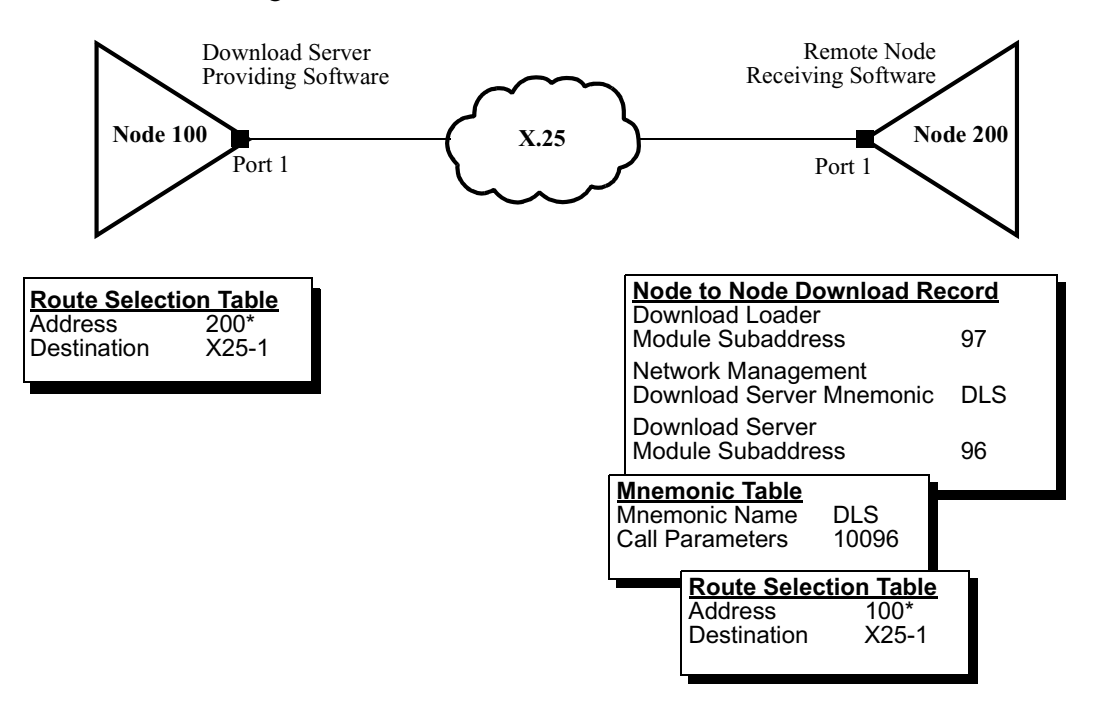

### *Figure 4-3. Critical Crossloading Parameters*

Use these procedures to crossload software options if both the remote node receiving the software and the server node are running Release 4.23 or greater.

On the server node, use 96 as the sub-address to call to download the server module.

### **Crossloading Remote Nodes**

Complete these tasks to crossload remote nodes containing Vanguard Products.

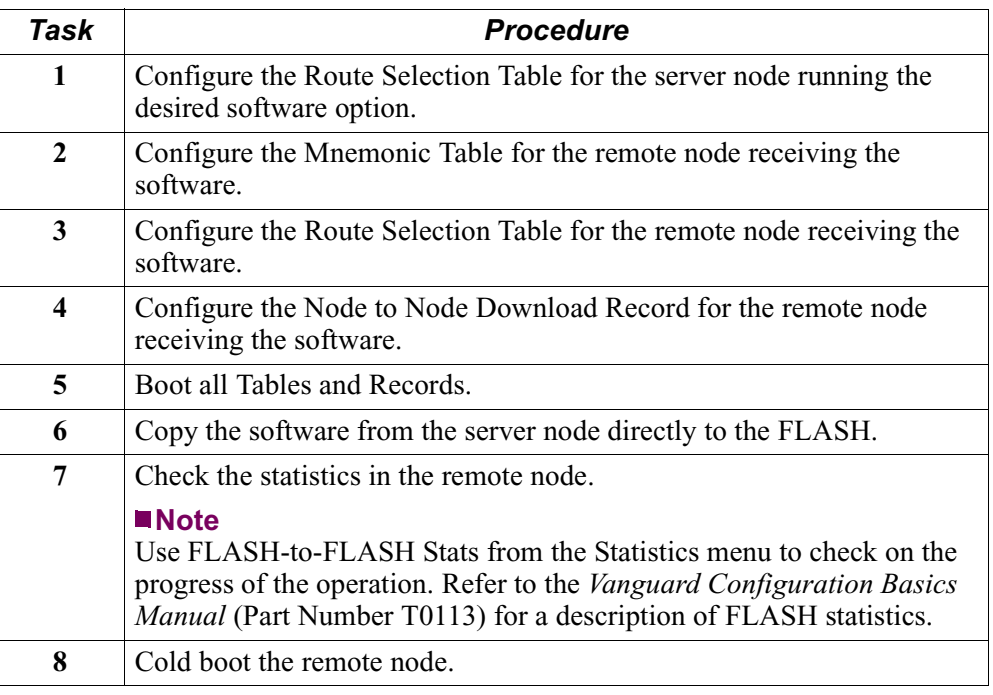

### **Configuring the Server Node Route Selection Table**

<span id="page-47-0"></span>**Configuration** Follow these steps to configure critical parameters in the Route Selection Table for the server node.

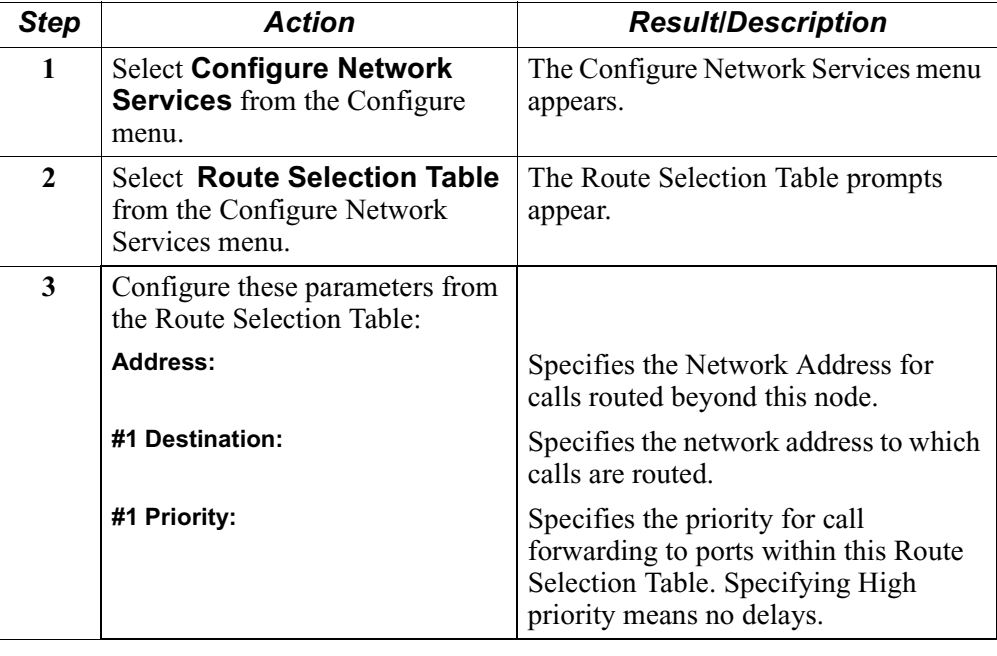

### **Configure the Mnemonic Table for the Remote Node**

**Configuration** Follow these steps to configure critical parameters in the Mnemonic Table for the remote node.

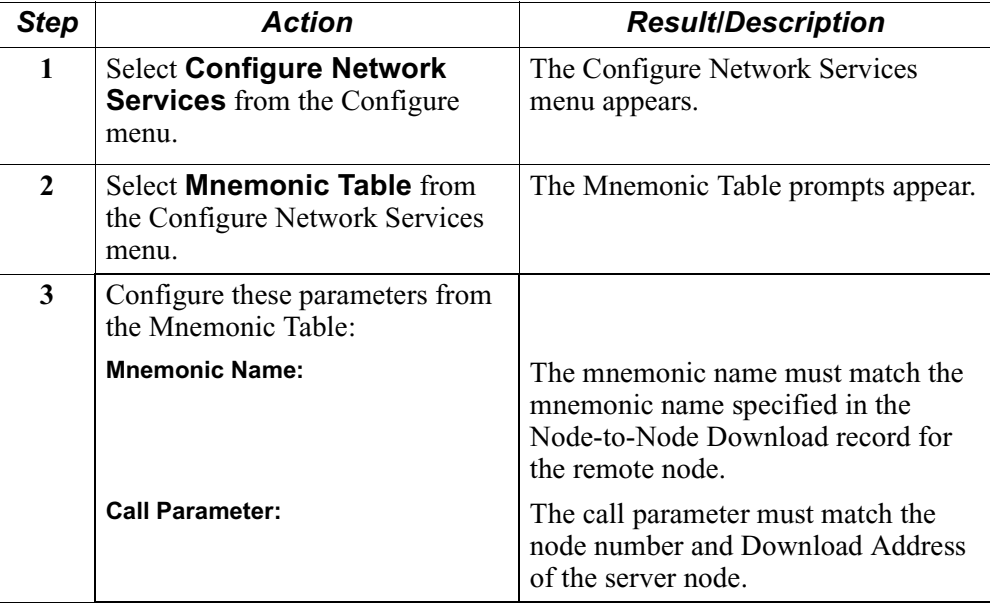

### **Configure the Route Selection Table for the Remote Node**

**Configuration** Follow these steps to configure critical parameters in the Route Selection Table for the remote node.

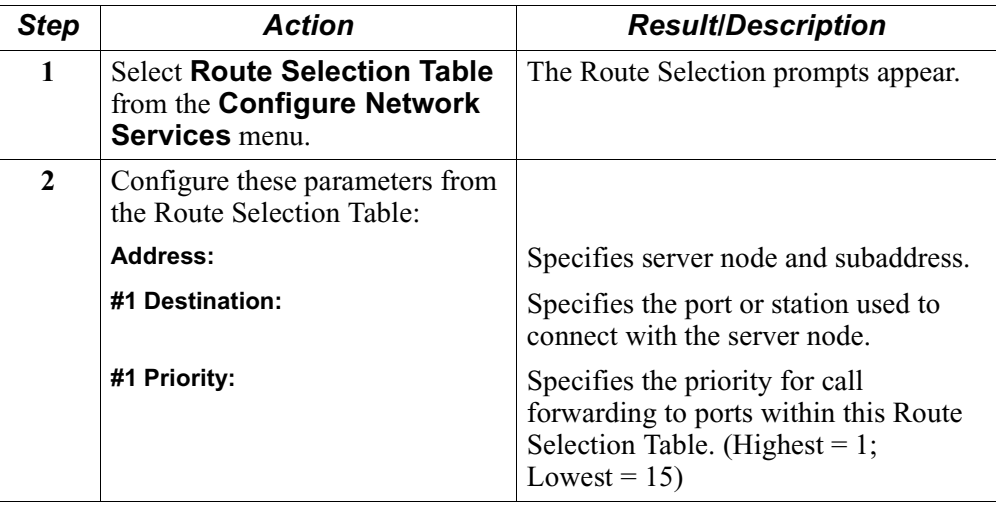

### **Configure the Node-to-Node Download Record for Remote Nodes**

**Configuration** Follow these steps to configure the Node-to-Node Download record parameters in

the remote node that will receive the software.

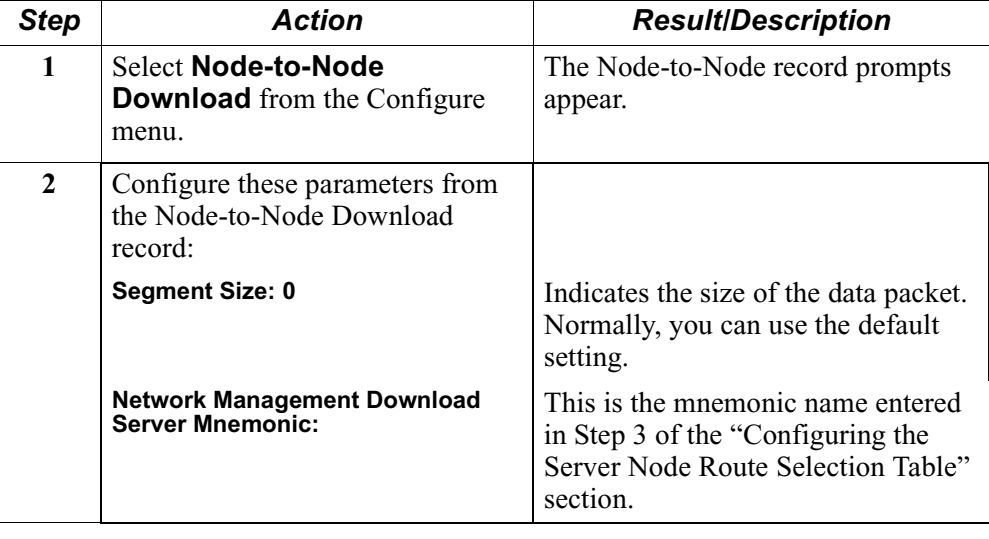

### **Boot All Tables and Records**

**Introduction** Follow these steps to boot all tables and records in the remote node that will receive the software.

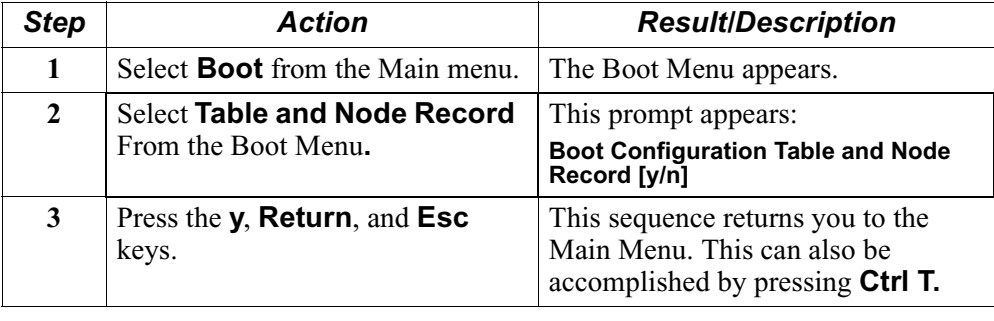

# **Copy Software from Server to FLASH**

**Copying Software** Follow these steps to perform FLASH-to-FLASH transfer of software.

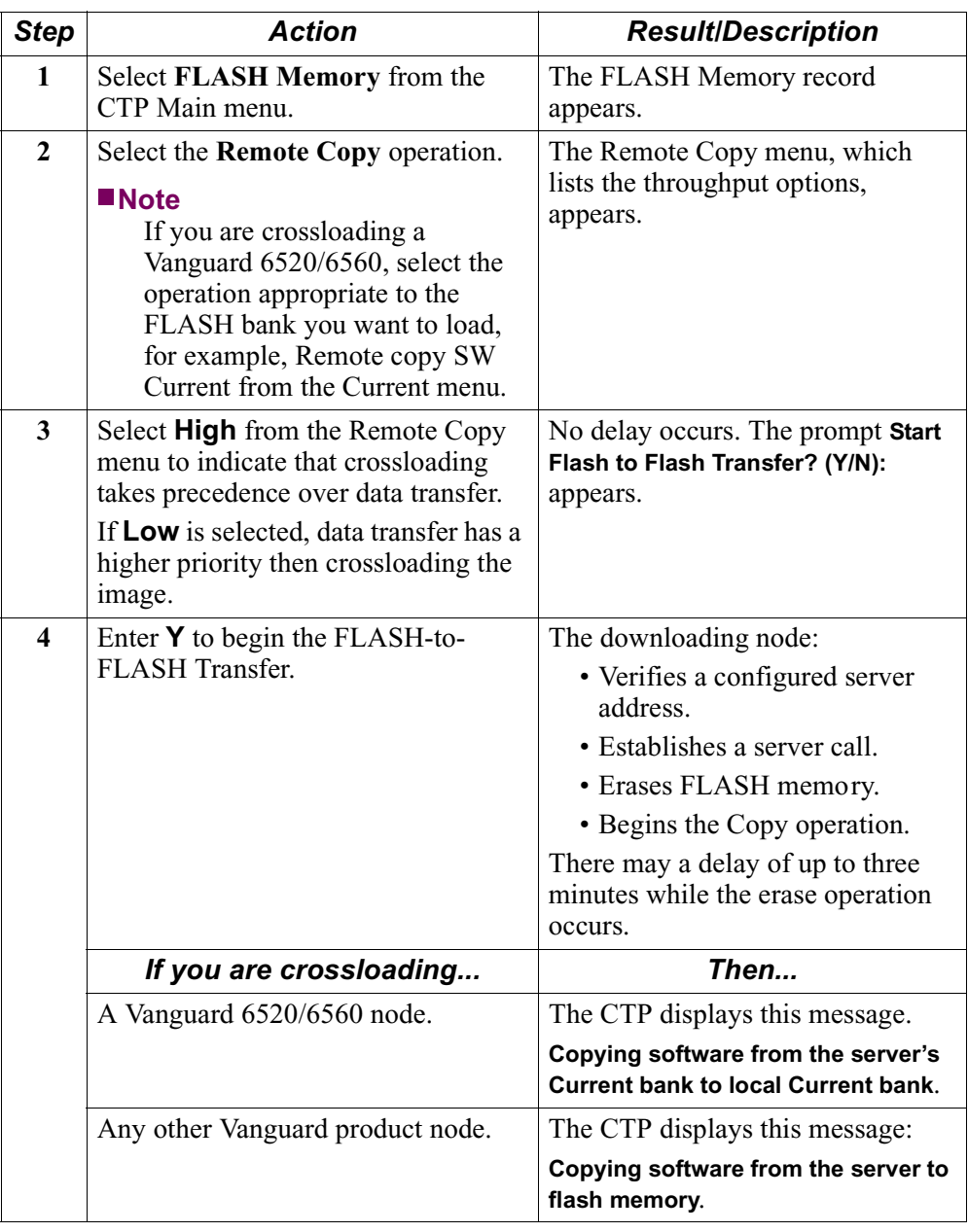

## **Overview**

### **Introduction** This chapter describes how to install software into 6500<sup>*PLUS*</sup> using the NSO Disks supplied with this product, and to crossload software into similar nodes using the RAM-to-RAM method.

You perform software downloads to install new software or to replace corrupted FLASH memory. Before you can operate a 6500*PLUS* node in a network, you must load operating software into the node's FLASH-based memory.

Operating software has these characteristics:

- Operating software images are stored in 2 Mbytes of FLASH memory in a compressed format.
- Operating software images are decompressed into RAM and executed out of RAM upon node powerup or reboot.

# **Installing Software Using the NSO Disk**

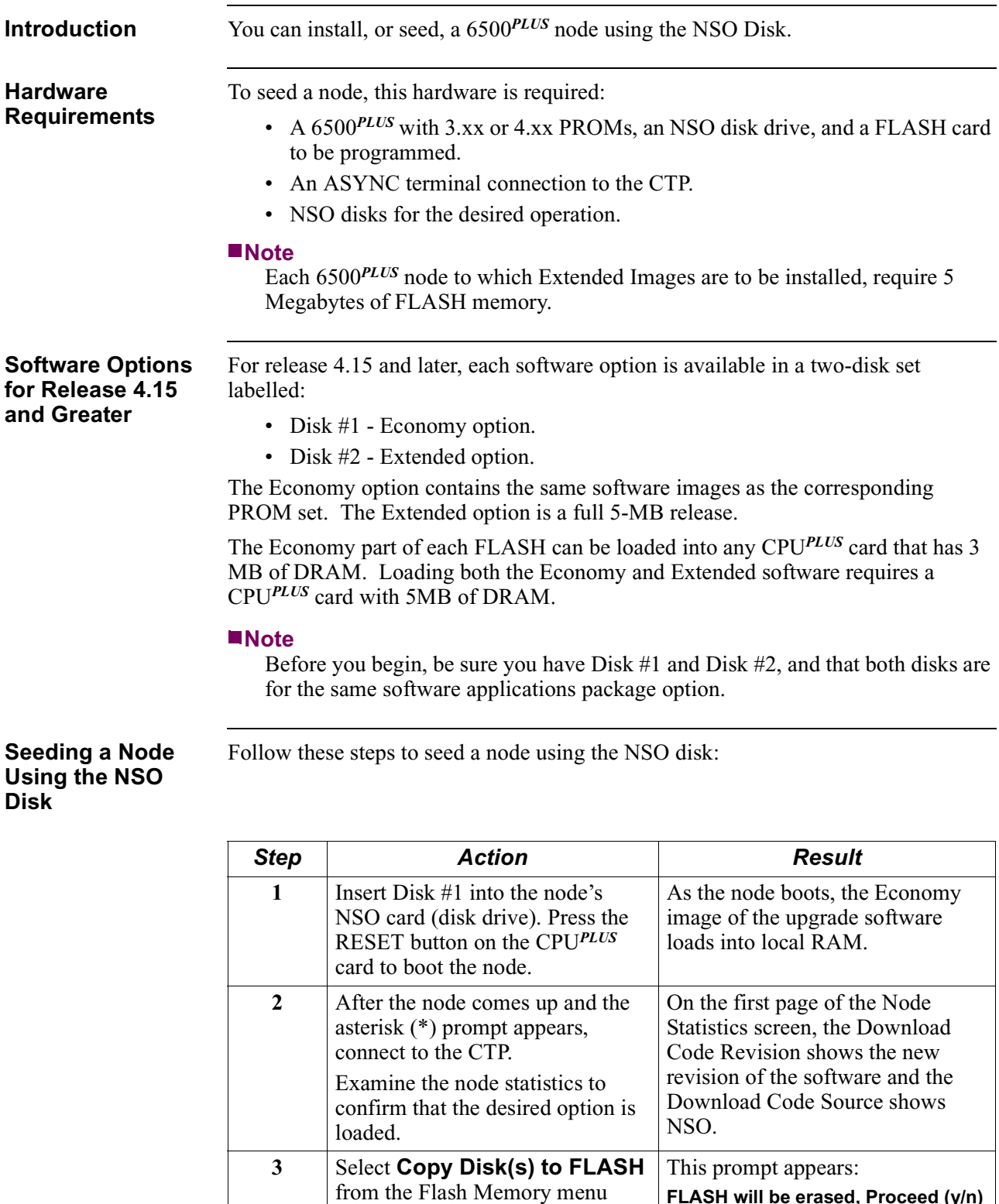

**FLASH will be erased, Proceed (y/n)**

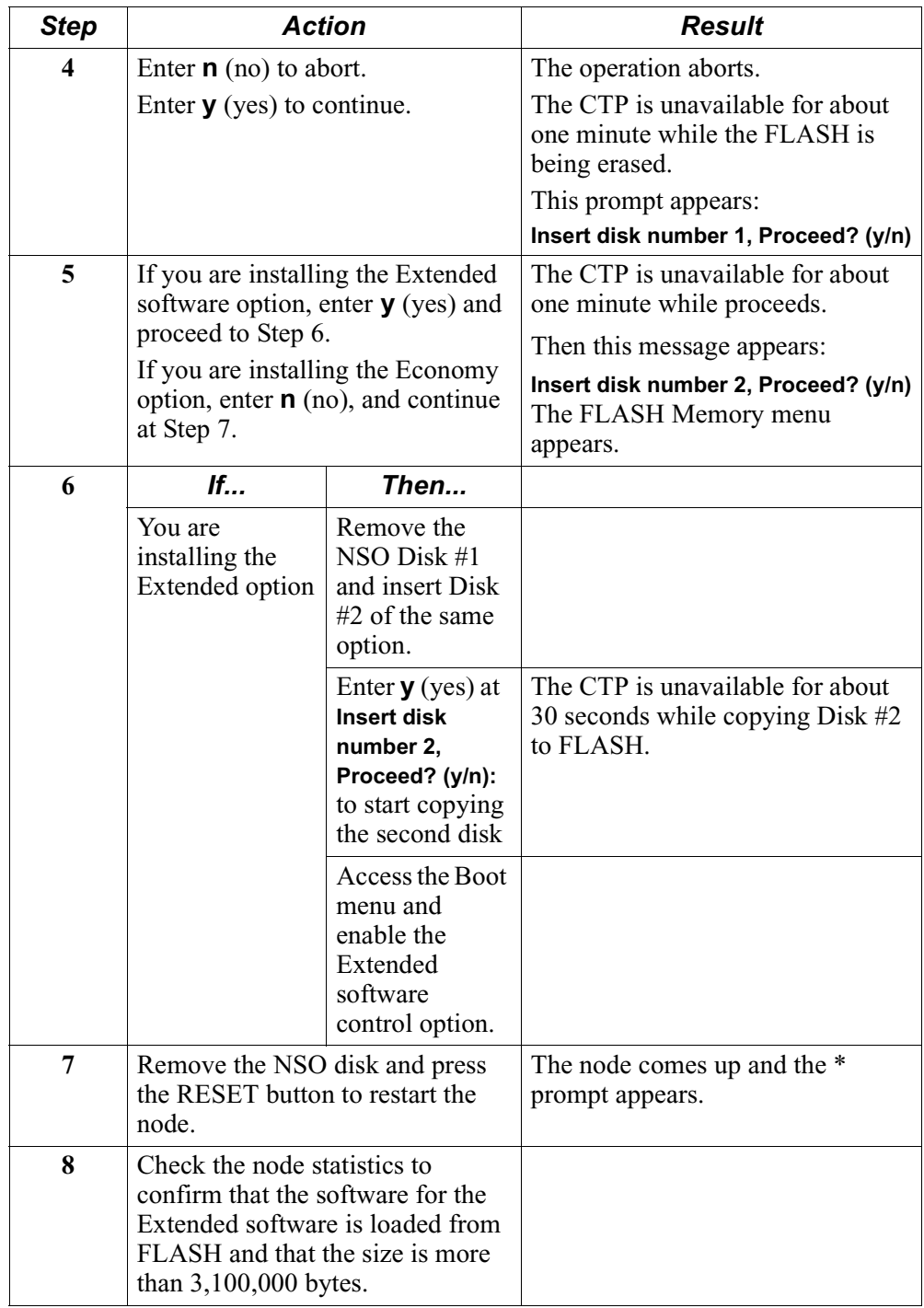

**Seeding a 6500***PLUS* **Node Using the NSO Disk**

Figure 5-1 shows a 6500*PLUS* node with the NSO disk.

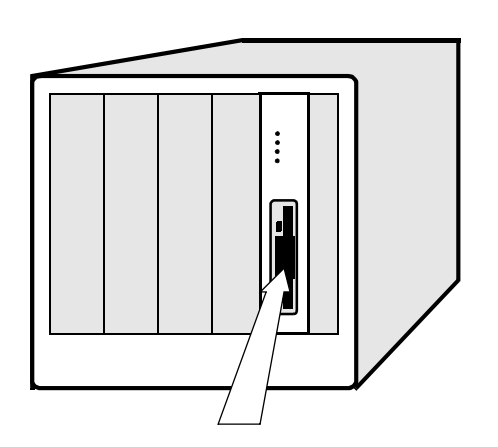

*Figure 5-1. 6500PLUS Node With NSO Disk*

# **Crossloading 6500***PLUS* **Nodes Using RAM-to-RAM**

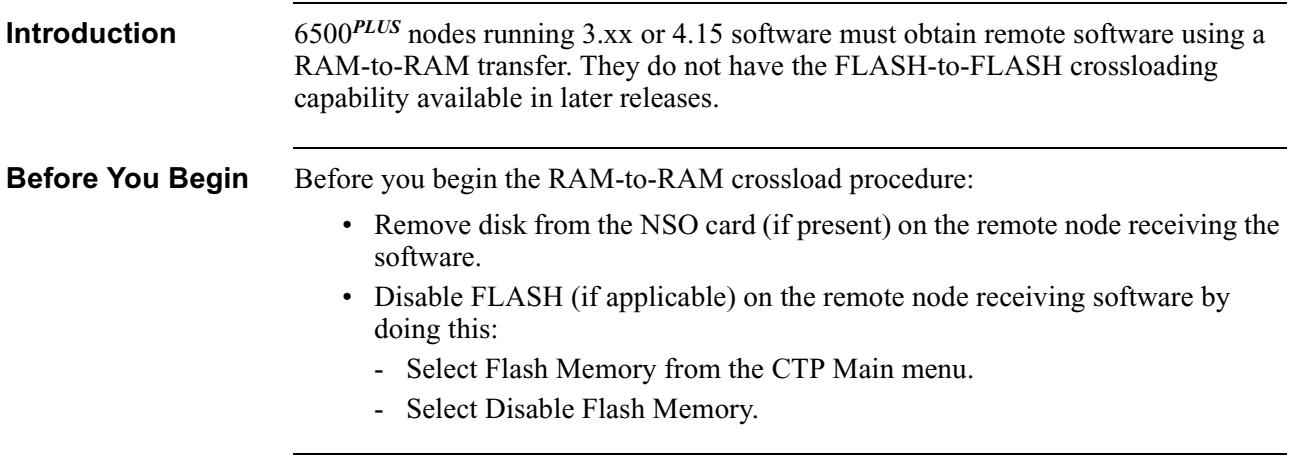

**Crossloading RAM-to-RAM** Follow these steps to crossload software to a remote 6500*PLUS* node running 3.xx or 4.15 software:

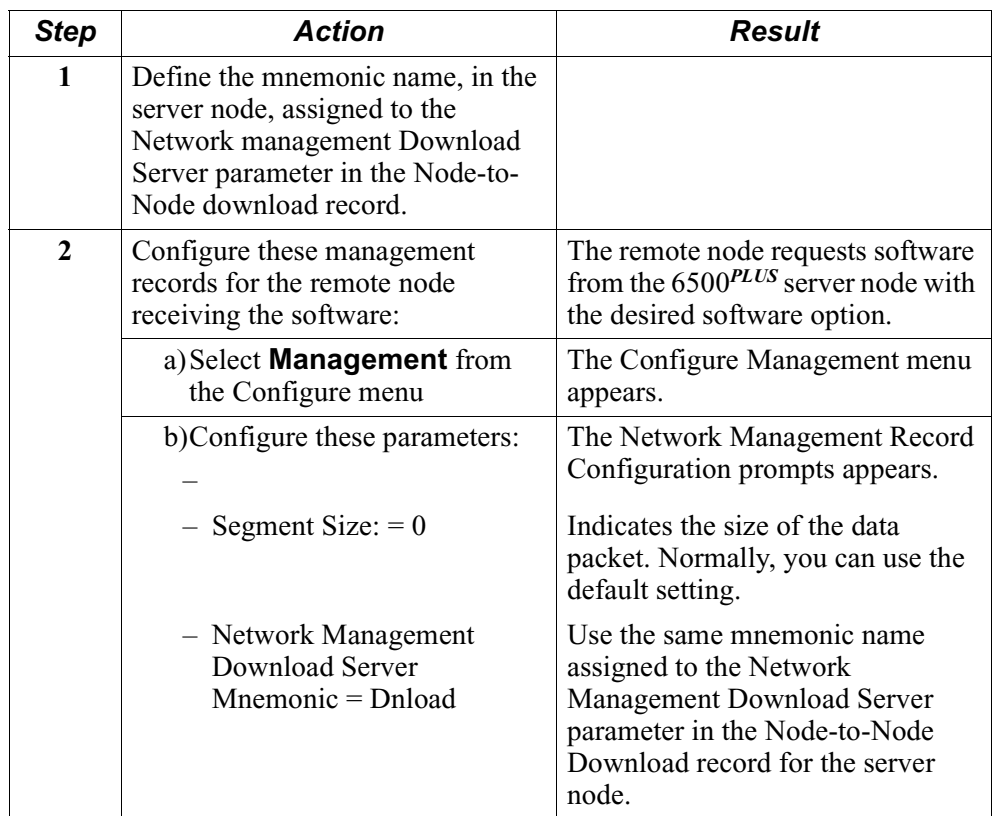

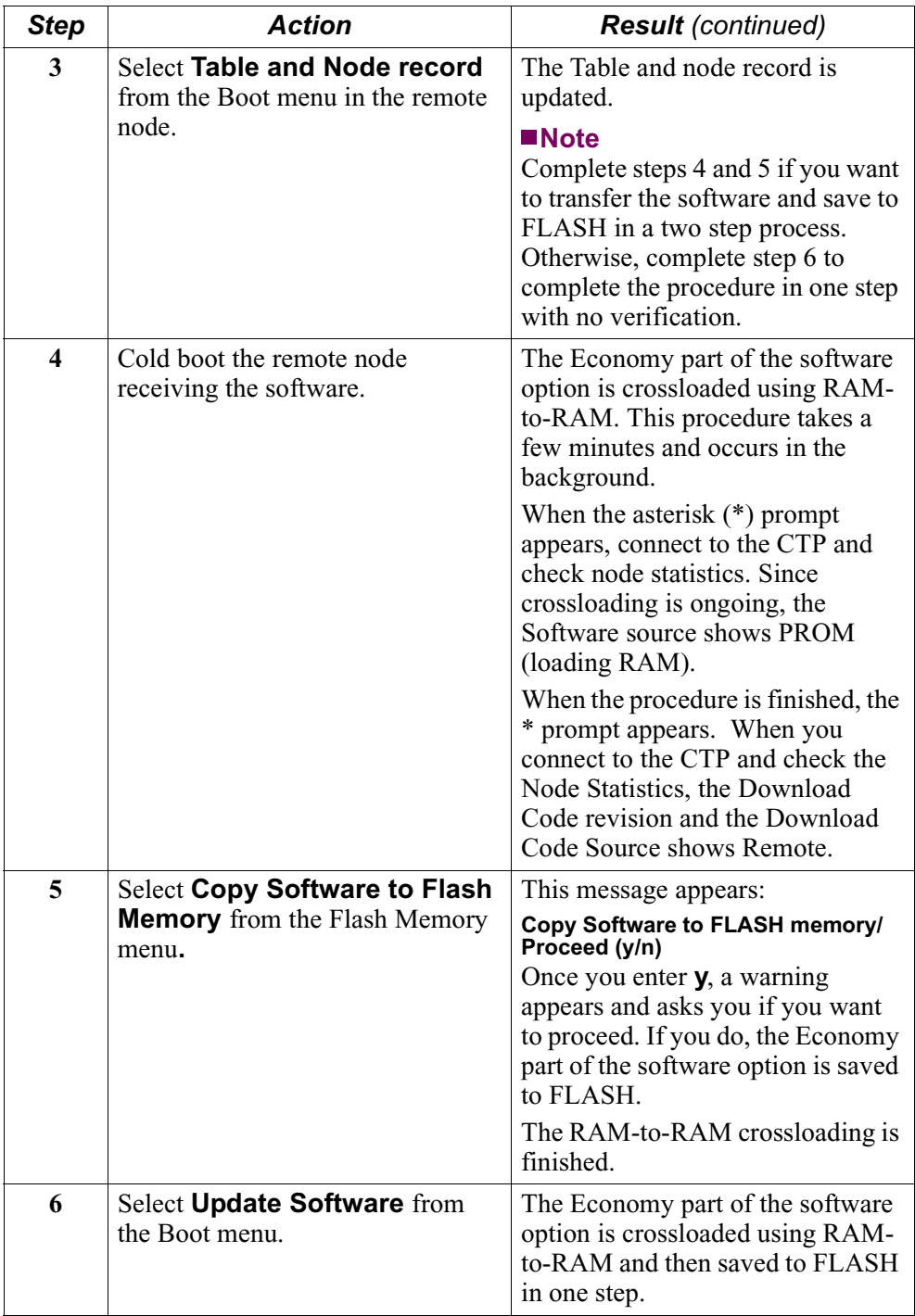

**Example of RAMto-RAM Crossloading**

Figure 5-2 shows RAM-to-RAM crossloading.

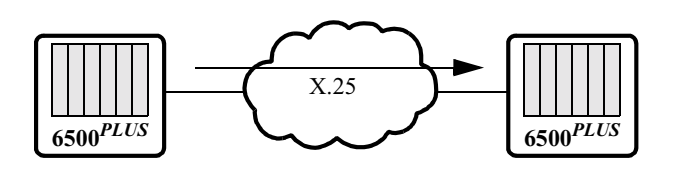

*Figure 5-2. RAM-to-RAM Crossloading*

## <span id="page-62-0"></span>**Overview**

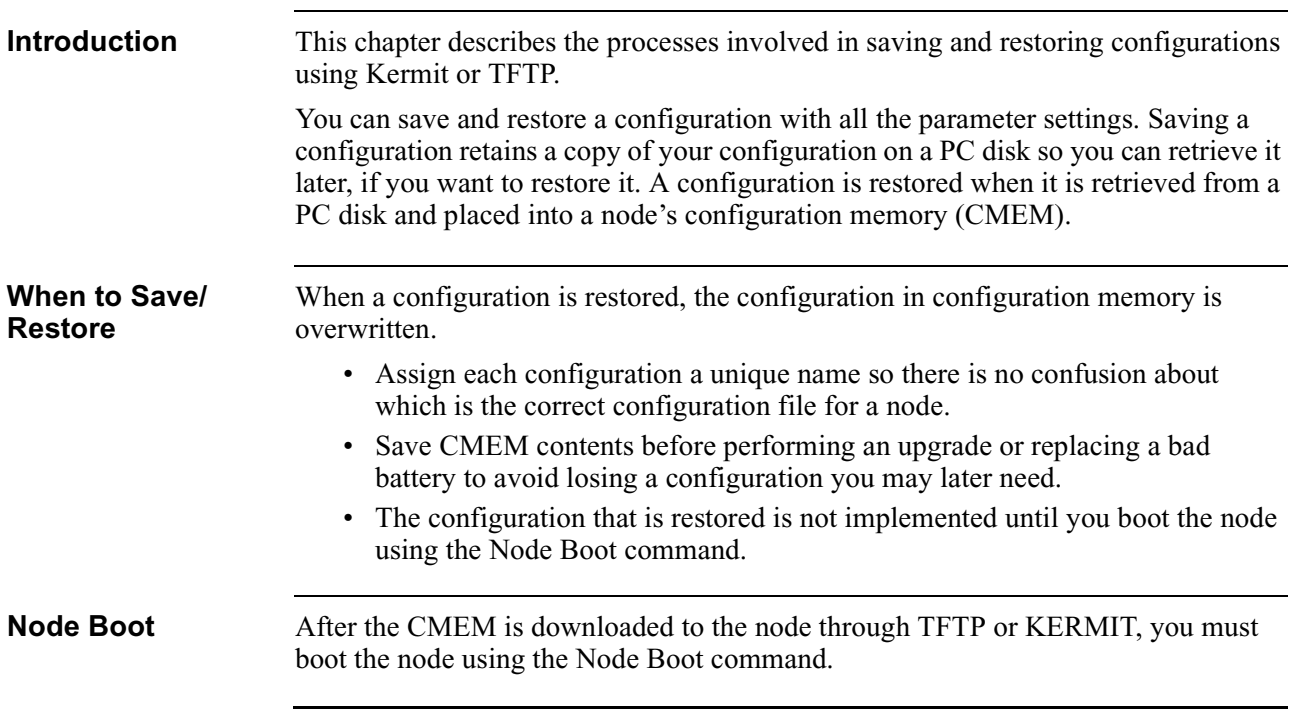

## **Initiating Save/ Restore Operations**

**Introduction** Figure 6-1 shows the Configuration Save/Restore menu, available from the Main menu. **Node: Address: Date: Time: Menu: Configuration Save/Restore Path: (Main.15)**  $\overline{\bigtriangledown}$ - KERMIT Save Configuration - KERMIT Restore Configuration - TFTP Save Configuration **L** TFTP Restore Configuration *Figure 6-1. Configuration Save/Restore Menu* **Methods of Saving/** You can save or restore CMEM contents using: **Restoring** • A TFTP server over the LAN • A PC running Kermit or TFTP

# **Saving and Restoring Configurations with a TFTP Server on a LAN**

**Introduction** You can use TFTP to save and restore Vanguard 100/200, 6500<sup>PLUS</sup> or 6520/6560 configurations with all their parameter settings. A configuration is saved when it is stored on a disk in a customer workstation.

You should save a configuration before:

- Downloading software
- Performing an upgrade

• Replacing a bad battery, to avoid losing a configuration you may later need Use this procedure to save or restore CMEM contents to a TFTP server.

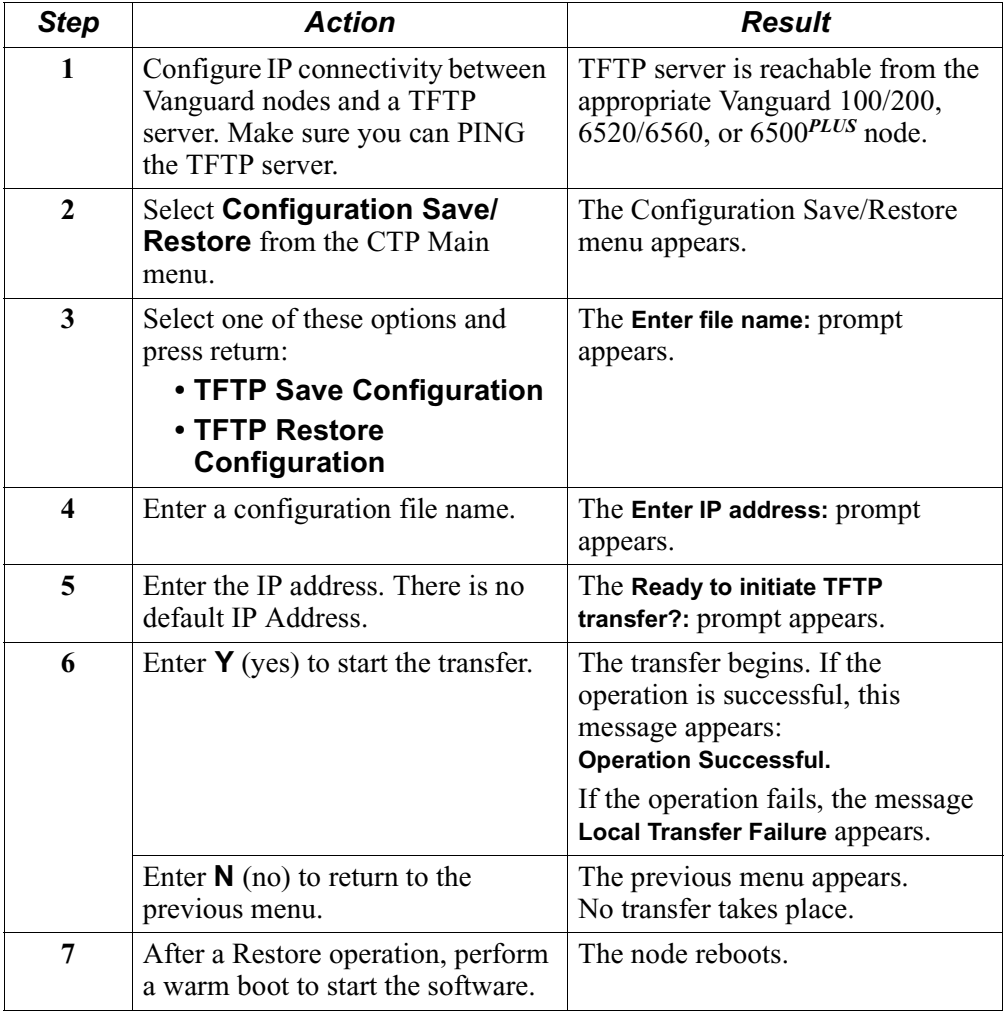

### **Saving and Restoring Configurations Using Kermit or TFTP**

**Introduction** You can save and restore CMEM contents to a PC running terminal emulation from a data communications program that supports Kermit and TFTP file transfer protocols.

> Prior to saving or restoring Vanguard configurations, you need to install a data communications program on a PC to provide terminal emulation from the PC to the Control Terminal Port (CTP).

### **Note**

Using Kermit or TFTP ties up the CTP connection for the duration of the Save or Restore.

**How To Save and Restore**

This table describes how to save and restore a configuration using Kermit or TFTP.

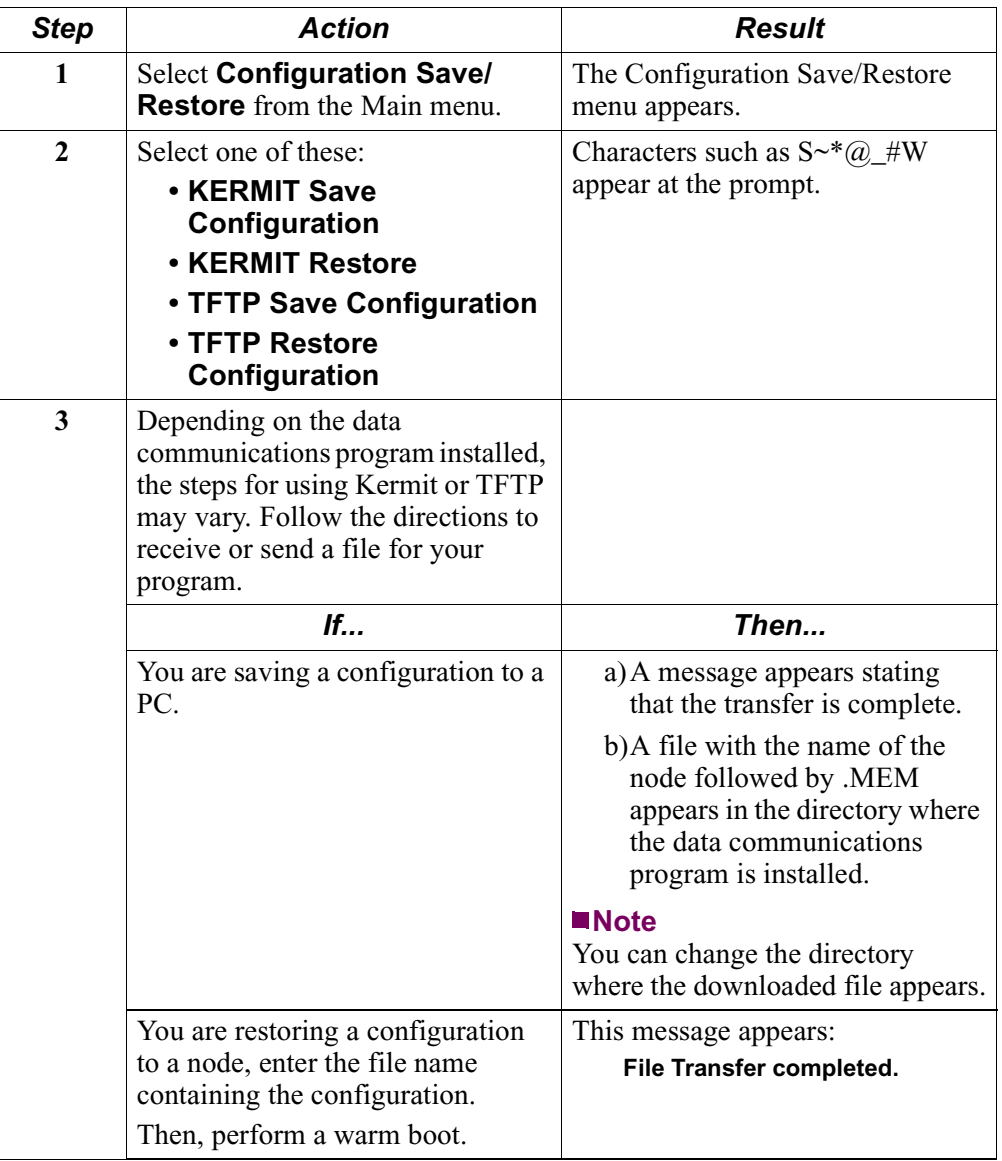

**Save/Restore Vanguard 320 Configurations with Kermit or TFTP**

Figure 6-2 shows the saving and restoring of configuration files between a PC running Kermit or TFTP and a Vanguard 320. The PC is connected to Port 3 or 4 of the Vanguard 320.

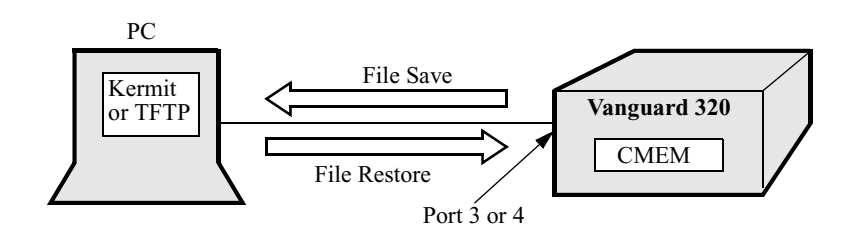

### *Figure 6-2. Saving and Restoring Vanguard 320 Configurations Using Kermit or TFTP*

**6500***PLUS* **Save/ Restore Configuration**

Figure 6-3 is an example of saving a 6500*PLUS* configuration to a PC using Kermit or TFTP.

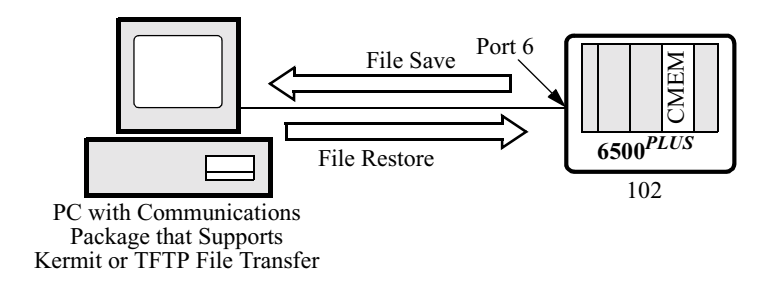

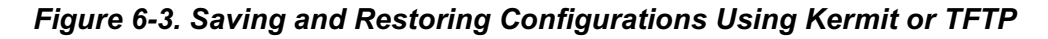

### **Saving/ Restoring Vanguard 6520/ 6560 Configurations**

Figure 6-4 shows the saving and restoring of configuration files between a PC running Kermit or TFTP, a data communications package, and a Vanguard 6520. The PC is connected to port 6 of the Vanguard 6520.

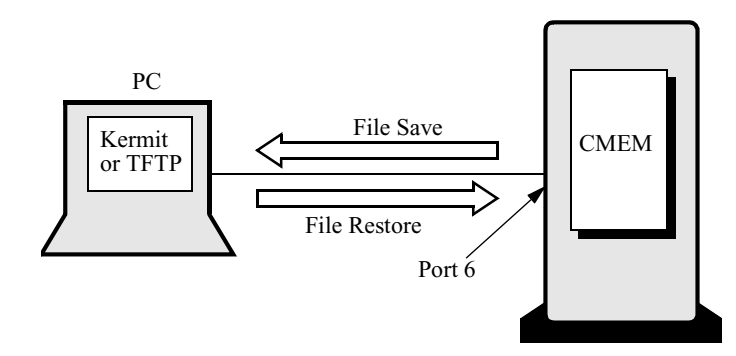

*Figure 6-4. Saving/Restoring Vanguard 6520/6560 Configurations Using Kermit or TFTP*

# **Vanguard Trivial File Transfer Protocol (TFTP) Server**

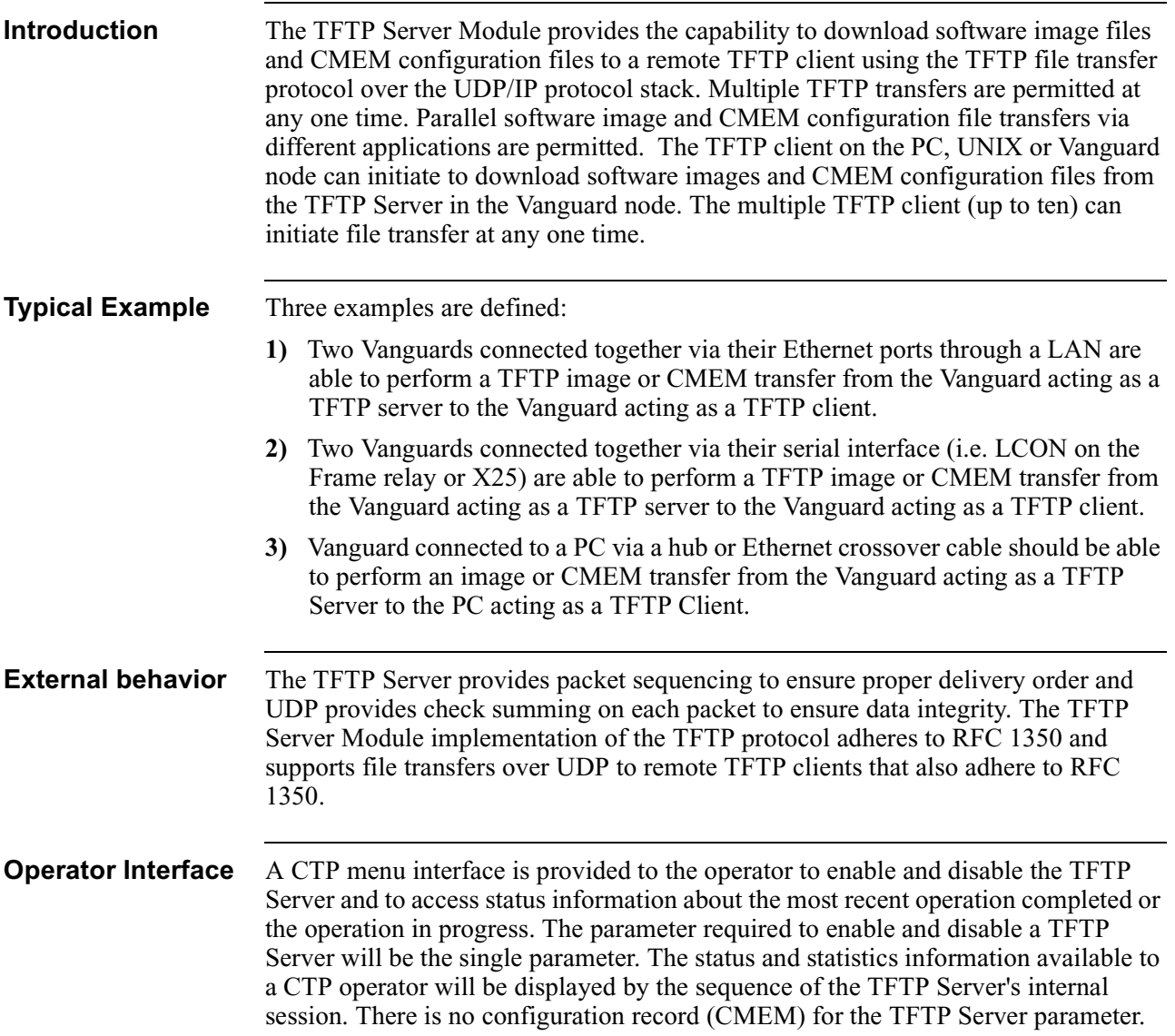

# **Configure TFTP Server module**

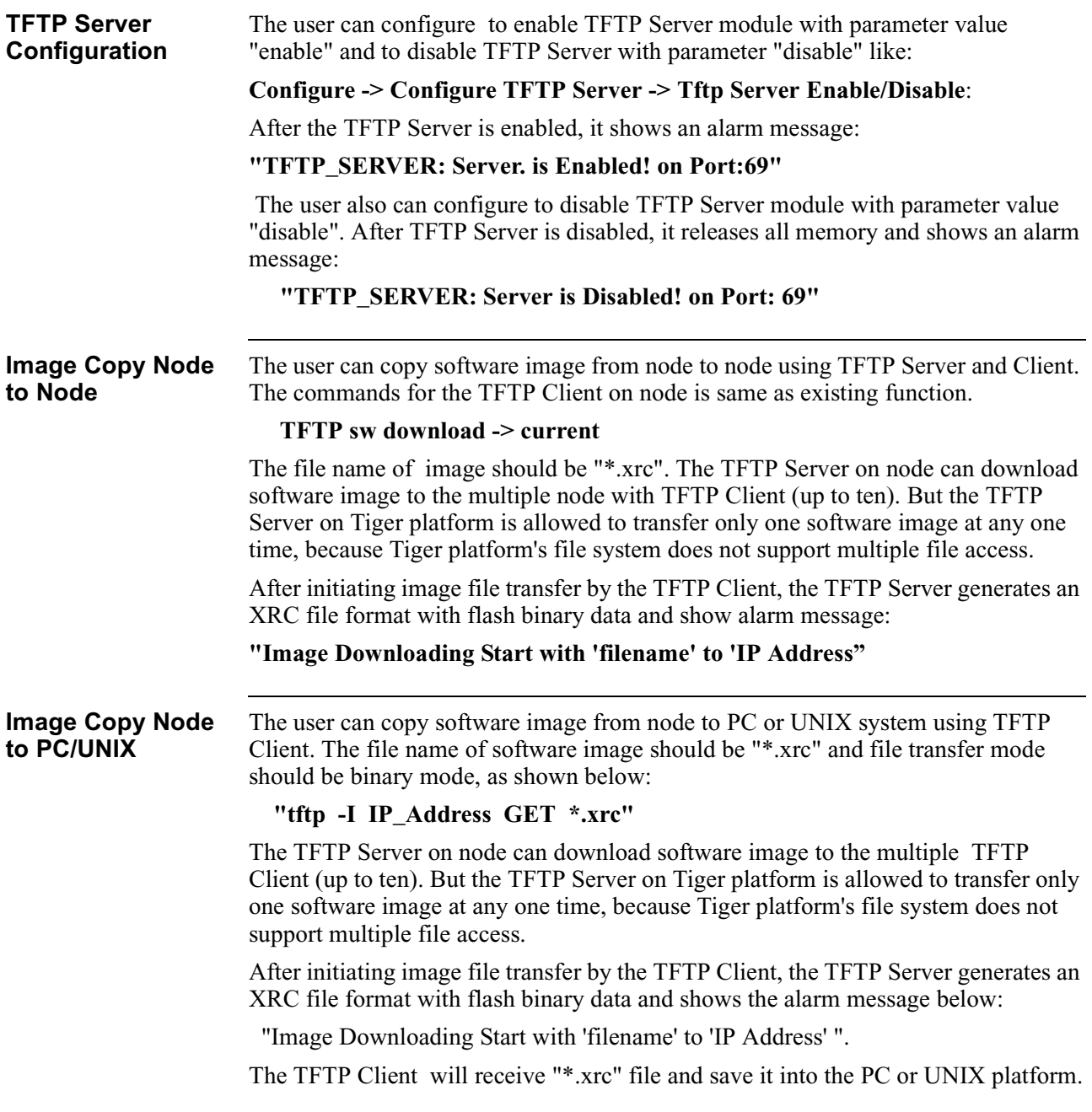

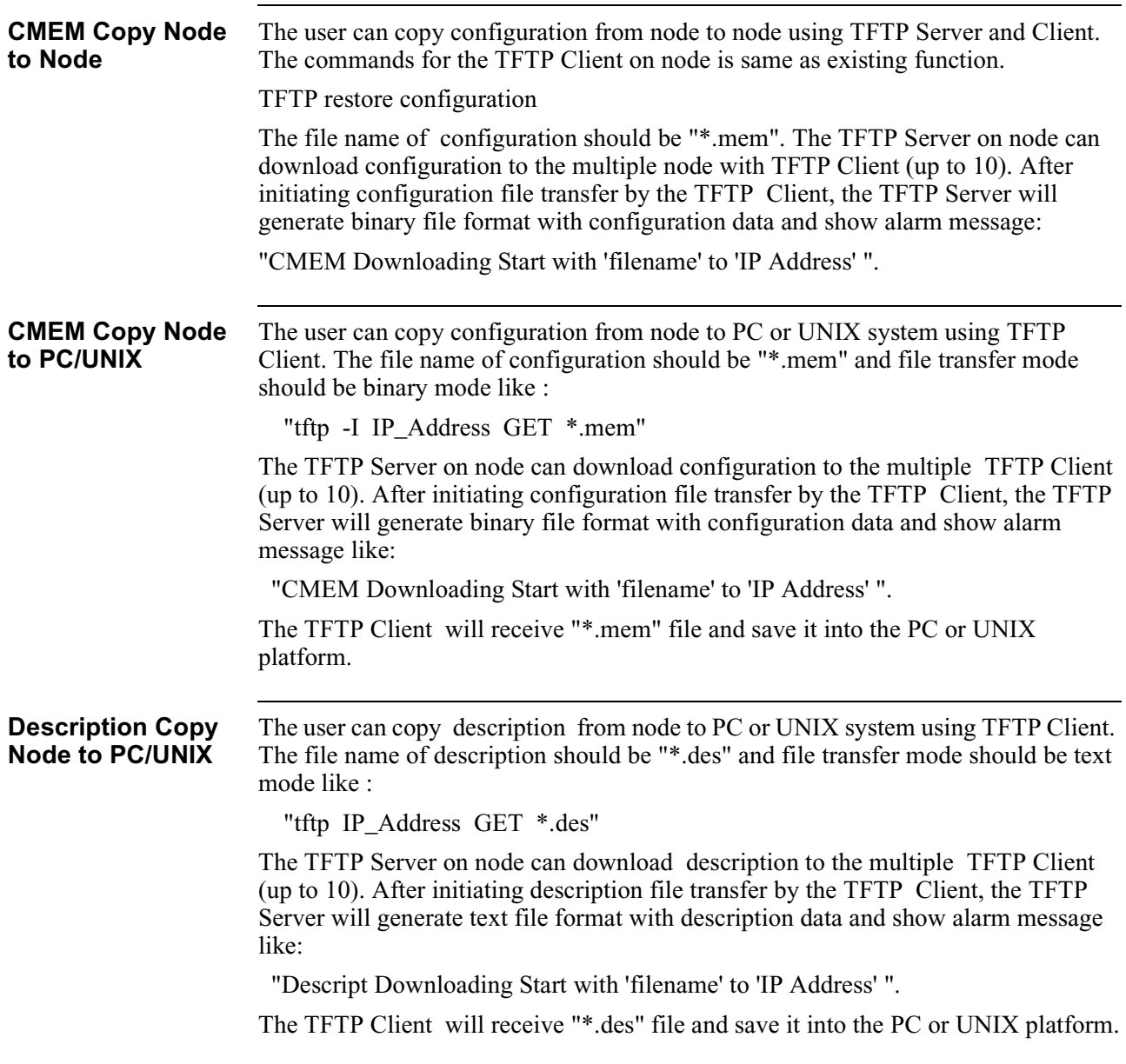

## **Introduction**

The following sections apply to U.S.A. customers only. Non-U.S.A. customers with questions or concerns regarding return procedures should contact their Vanguard Managed Solutions subsidiary or distributor.

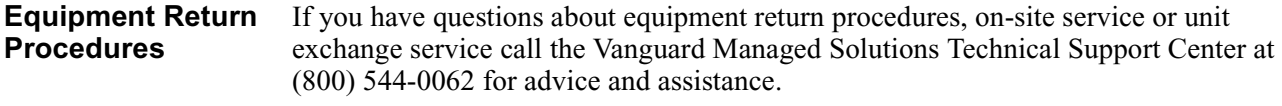

**In Case of Damage** If the equipment is damaged in transit, contact the shipper.

If you have additional concerns in case of failure, about missing parts, or to return equipment, contact your nearest Vanguard Managed Solutions representative.

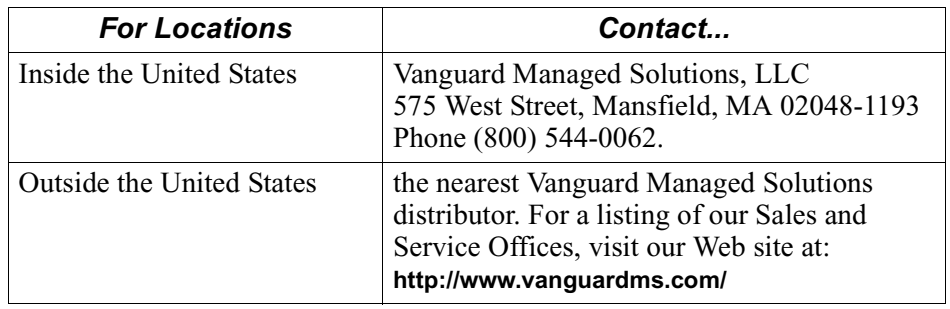

**Expiration of Lease** To return equipment upon expiration of a lease agreement, contact the Vanguard Managed Solutions Customer Operations Center at (800) 446-0144 for return authorization and instructions. You will be asked to provide the following information:

- Product name and description
- Serial number
- Customer order number
- Reason for return
<span id="page-72-0"></span>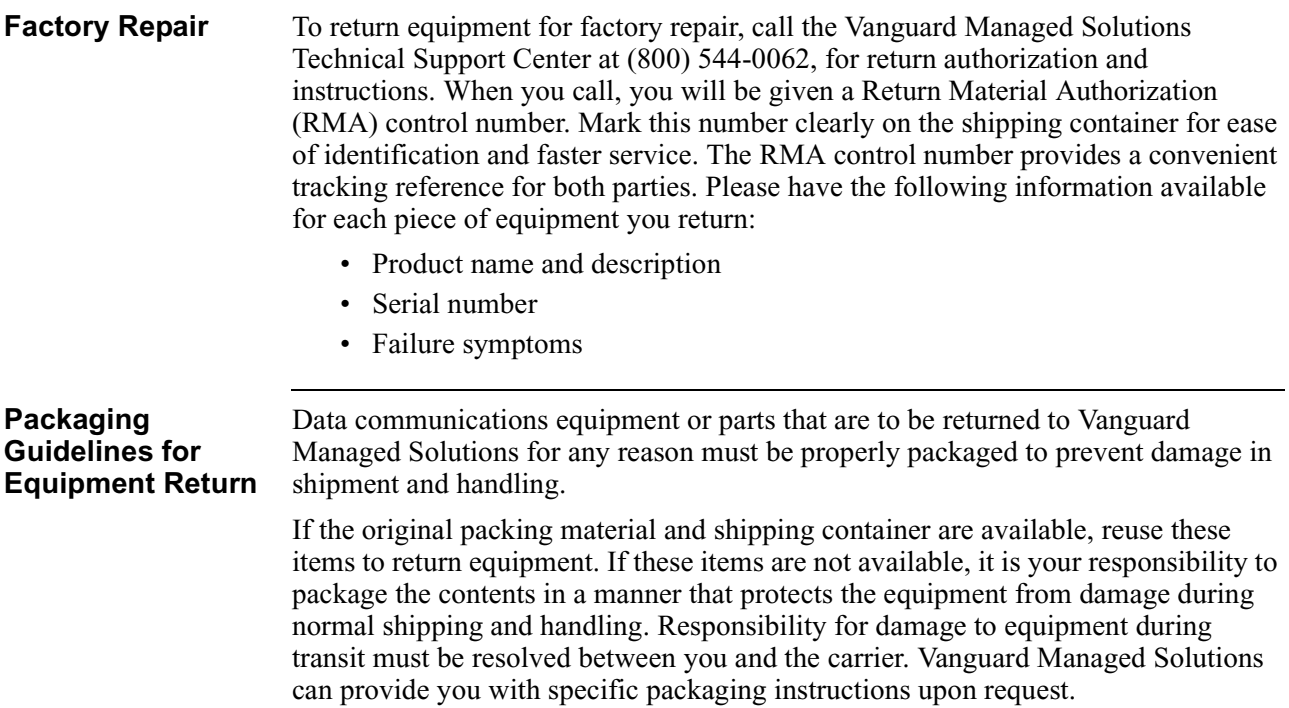

# **A**

Avertissement [vii](#page-10-0)

### **B**

Besondere Hinweise Beschreibung [vii](#page-10-0)

### **C**

Checksumming [3-2](#page-37-0) CMEM configuration [3-2](#page-37-0) Coldload files [1-3](#page-20-0) Configuration Save/Restore menu [6-2](#page-63-0) Configuring the Mnemonic table for the remote node [4-7](#page-48-0) the Node-to-Node Download record for the remote node [4-9](#page-50-0) the Route Selection Table for the remote node [4-6](#page-47-0), [4-8](#page-49-0) Crossloading nodes [4-4](#page-45-0) checking statistics [4-5](#page-46-0) description [4-4](#page-45-0)

## **E**

Equipment Return [7](#page-71-0)

# **F**

Factory repair [8](#page-72-0) FLASH banks description [4-3](#page-44-0) FLASH Memory menu [3-2](#page-37-0) FLASH Memory on 6500PLUS Nodes vs. FLASH Memory on 6520 Nodes [4-4](#page-45-0) FLASH-to-FLASH transfer starting [4-11](#page-52-0) steps [4-5](#page-46-0)

#### **I**

Identifying circuit board types [1-5](#page-22-0)

#### **M**

Messages spŽciaux [vi](#page-9-0) Important [vi](#page-9-0) Mise en garde [vi](#page-9-0)

## **O**

Obtaining software images [1-2](#page-19-0) Operation Type objects [3-2](#page-37-0)

### **P**

Packet sequencing [3-2](#page-37-0)

### **R**

Remote node configuring the Mnemonic table [4-7](#page-48-0) configuring the Node-to-Node Download record [4-9](#page-50-0) configuring the Route Selection table [4-6](#page-47-0), [4-8](#page-49-0) Restoring configurations before you begin [6-4](#page-65-0) example [6-5](#page-66-0), [6-6](#page-67-0) procedure  $6-3$ ,  $6-4$ when to perform the process [6-3](#page-64-0)

## **S**

Saving and Restoring to a PC via Kermit [6-4](#page-65-0) Saving and restoring configurations Kermit example [6-5](#page-66-0) Saving configurations before you begin [6-4](#page-65-0) example [6-5](#page-66-0), [6-6](#page-67-0) procedure [6-4](#page-65-0) when to perform the process [6-3](#page-64-0) simboli speciali descrizione [vii](#page-10-0) Special notices description [v](#page-8-0) **Statistics** to monitor FLASH-to-FLASH transfer [4-5](#page-46-0)

## **T**

TFTP statistics how to access [3-4](#page-39-0) screen [3-4](#page-39-0) screen attributes [3-5](#page-40-0) TFTP Status/Statistics [6-4](#page-65-0) Troubleshooting ZAP utility [2-10](#page-35-0)

#### **U**

Using NSO disks [5-2](#page-55-0)

**V**

Vorsichtshinweis, Beschreibung [vii](#page-10-0)

**W**

Warnhinweis, Beschreibung [vii](#page-10-0) WICHTIG-Hinweis, Beschreibung [vii](#page-10-0) World Wide Web On-line documentation [iv](#page-7-0)

## **Z**

ZAP utility [2-10](#page-35-0)